**CISCO** 

# Cisco Workload Automation Performance and Tuning Guide

Version 6.3.2

**First Published:** October 2017

THE SPECIFICATIONS AND INFORMATION REGARDING THE PRODUCTS IN THIS MANUAL ARE SUBJECT TO CHANGE WITHOUT NOTICE. ALL STATEMENTS, INFORMATION, AND RECOMMENDATIONS IN THIS MANUAL ARE BELIEVED TO BE ACCURATE BUT ARE PRESENTED WITHOUT WARRANTY OF ANY KIND, EXPRESS OR IMPLIED. USERS MUST TAKE FULL RESPONSIBILITY FOR THEIR APPLICATION OF ANY PRODUCTS.

THE SOFTWARE LICENSE AND LIMITED WARRANTY FOR THE ACCOMPANYING PRODUCT ARE INCORPORATED HEREIN BY THIS REFERENCE. IF YOU ARE UNABLE TO LOCATE THE SOFTWARE LICENSE OR LIMITED WARRANTY, CONTACT YOUR CISCO REPRESENTATIVE FOR A COPY.

The Cisco implementation of TCP header compression is an adaptation of a program developed by the University of California, Berkeley (UCB) as part of UCB's public domain version of the UNIX operating system. All rights reserved. Copyright © 1981, Regents of the University of California.

NOTWITHSTANDING ANY OTHER WARRANTY HEREIN, ALL DOCUMENT FILES AND SOFTWARE OF THESE SUPPLIERS ARE PROVIDED "AS IS" WITH ALL FAULTS. CISCO AND THE ABOVE-NAMED SUPPLIERS DISCLAIM ALL WARRANTIES, EXPRESSED OR IMPLIED, INCLUDING, WITHOUT LIMITATION, THOSE OF MERCHANTABILITY, FITNESS FOR A PARTICULAR PURPOSE AND NONINFRINGEMENT OR ARISING FROM A COURSE OF DEALING, USAGE, OR TRADE PRACTICE.

IN NO EVENT SHALL CISCO OR ITS SUPPLIERS BE LIABLE FOR ANY INDIRECT, SPECIAL, CONSEQUENTIAL, OR INCIDENTAL DAMAGES, INCLUDING, WITHOUT LIMITATION, LOST PROFITS OR LOSS OR DAMAGE TO DATA ARISING OUT OF THE USE OR INABILITY TO USE THIS MANUAL, EVEN IF CISCO OR ITS SUPPLIERS HAVE BEEN ADVISED OF THE POSSIBILITY OF SUCH DAMAGES.

Any Internet Protocol (IP) addresses and phone numbers used in this document are not intended to be actual addresses and phone numbers. Any examples, command display output, network topology diagrams, and other figures included in the document are shown for illustrative purposes only. Any use of actual IP addresses or phone numbers in illustrative content is unintentional and coincidental.

All printed copies and duplicate soft copies are considered un-Controlled copies and the original on-line version should be referred to for latest version.

Cisco has more than 200 offices worldwide. Addresses, phone numbers, and fax numbers are listed on the Cisco website at [www.cisco.com/go/offices.](http://www.cisco.com/go/offices)

Cisco and the Cisco logo are trademarks or registered trademarks of Cisco and/or its affiliates in the U.S. and other countries. To view a list of Cisco trademarks, go to this URL: [www.cisco.com/go/trademarks](https://www.cisco.com/go/trademarks). Third-party trademarks mentioned are the property of their respective owners. The use of the word partner does not imply a partnership relationship between Cisco and any other company. (1721R)

© 2017 Cisco Systems, Inc. All rights reserved.

## **CISCO**

# <span id="page-2-0"></span>Contents

## [Contents 3](#page-2-0)

#### [Preface 5](#page-4-0)

[Audience 5](#page-4-1) [Obtaining Documentation and Submitting a Service Request 5](#page-4-2) [Related Documentation 5](#page-4-3) [Document Change History 6](#page-5-0)

#### [Optimizing CWA Performance 7](#page-6-0)

[CWA 6.3.2 Hardware Requirements 7](#page-6-1) [Configuration Definition 7](#page-6-2) [Master Configuration 8](#page-7-0) [Client Manager Configuration 8](#page-7-1) [Master and Client Manager DB Configuration 8](#page-7-2) [Java Client Configuration 8](#page-7-3) [Adapter Configuration 8](#page-7-4) [Transporter Configuration 9](#page-8-0) [Performance Matrix 9](#page-8-1)

#### [Monitoring CWA 11](#page-10-0)

[Overview 11](#page-10-1) [Monitoring with JConsole 11](#page-10-2) [Connecting JConsole 11](#page-10-3) [Viewing a System Overview 13](#page-12-0) [Viewing Memory Usage 14](#page-13-0) [Viewing Active Threads 15](#page-14-0) [Viewing a VM Summary 16](#page-15-0) [Monitoring Scheduling Activity 17](#page-16-0) [Viewing MBeans 17](#page-16-1) [Viewing Connected Users 18](#page-17-0) [Viewing Job Activity 19](#page-18-0) [Viewing Master Status 20](#page-19-0) [Viewing Queue Activity 21](#page-20-0) [Viewing Event Activity 22](#page-21-0) [Monitoring the Overall Message System 23](#page-22-0) [Monitoring a Message Queue 24](#page-23-0) [Monitoring a Message Thread 25](#page-24-0) [Monitoring a Message Thread Pool 26](#page-25-0) [Monitoring Schedule Compiling 27](#page-26-0) [Master Status-Compile Status 27](#page-26-1) [Monitoring the Queue Manager Compiler 28](#page-27-0) [Monitoring the Message Queue Compiler 29](#page-28-0) [Monitoring Adapter/Agent Connections 30](#page-29-0) [Viewing All Connections and Statuses 30](#page-29-1) [Monitoring Adapter Connections via JConsole 31](#page-30-0) [Monitoring the CWA Java Application Performance 32](#page-31-0) [Monitoring the Cache Sync 32](#page-31-1) [Viewing the Cache Sync Logging 33](#page-32-0) [Viewing the Client Manager Output Log 34](#page-33-0)

## [Tuning CWA 35](#page-34-0)

[Overview 35](#page-34-1) [Configuration and Tuning 35](#page-34-2) [Memory 35](#page-34-3) [CPU 35](#page-34-4) [JMS 36](#page-35-0) [Master Messaging 38](#page-37-0) [WebClient Performance Parameters 39](#page-38-0) [Size-Based Guidelines for Tuning Parameters 39](#page-38-1) [Small Configuration 39](#page-38-2) [Medium Configuration 41](#page-40-0) [Large Configuration 43](#page-42-0)

### [Transporter Performance 45](#page-44-0)

[General Best Practices 45](#page-44-1) [Transporter Job Read Options 45](#page-44-2)

## $(1)$ **CISCO**

# <span id="page-4-0"></span>Preface

The purpose of this document is to help you troubleshoot performance issues with Cisco Workload Automation.

## <span id="page-4-1"></span>Audience

This guide is for administrators who install, configure, monitor, and tune the Cisco Workload Automation for better performance.

## <span id="page-4-2"></span>Obtaining Documentation and Submitting a Service Request

For information on obtaining documentation, submitting a service request, and gathering additional information, see the monthly What's New in Cisco Product Documentation, which also lists all new and revised Cisco technical documentation, at:

#### http://www.cisco.com/en/US/docs/general/whatsnew/whatsnew.html

Subscribe to the What's New in Cisco Product Documentation as a Really Simple Syndication (RSS) feed and set content to be delivered directly to your desktop using a reader application. The RSS feeds are a free service and Cisco currently supports RSS Version 2.0.

#### <span id="page-4-3"></span>Related Documentation

You can access the following additional Cisco Workload Automation guides on the Cisco Workload Automation page on Cisco.com:

- **E** Cisco Workload Automation Documentation Overview
- Cisco Workload Automation Release Notes.
- **E** Cisco Workload Automation Installation and Configuration Guide.
- Cisco Workload Automation User Guide.
- Cisco Workload Automation Performance and Tuning Guide. (this document)

Cisco Workload Automation data sheets and other CWA documents can be found at:

http://www.cisco.com/c/en/us/products/cloud-systems-management/tidal-enterprise-scheduler/literature.html.

Document Change History

## <span id="page-5-0"></span>Document Change History

The table below provides the revision history for the CIS Release Notes.

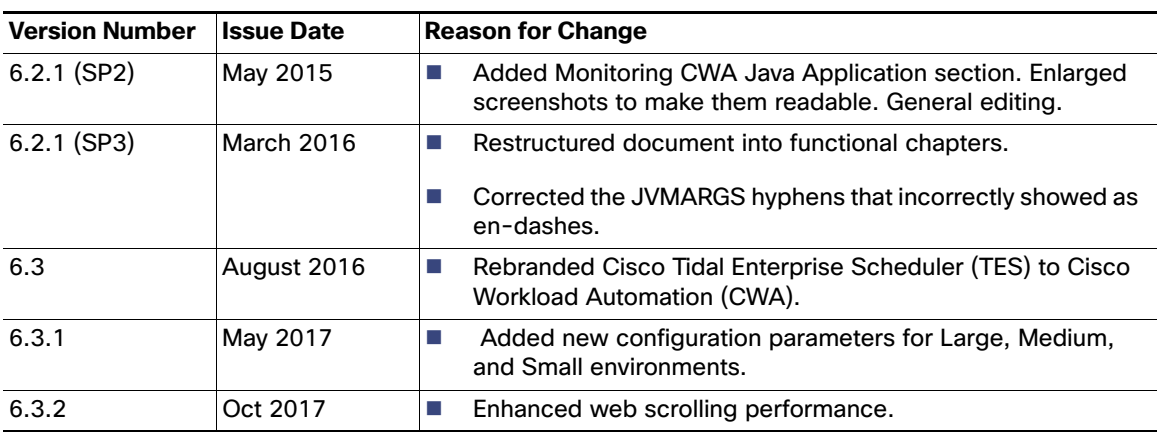

## $(1)$  $(1)$ **CISCO**

# <span id="page-6-0"></span>**1** Optimizing CWA Performance

Optimization and tuning is an exact science which is why it is critical to be able to recognize which parts of the system are being stressed (monitoring) and then knowing what parameters should be adjusted to reduce that stress (tuning). This chapter describes:

- [CWA 6.3.2 Hardware Requirements](#page-6-1)
- [Performance Matrix](#page-8-1)

Monitoring tasks are described in the [Monitoring CWA, page 11](#page-10-4) chapter.

Tuning tasks are described in the [Tuning CWA, page 35](#page-34-5) chapter.

See [Transporter Performance, page 45](#page-44-3) for the best practices and configuration options for the Transporter.

## <span id="page-6-1"></span>CWA 6.3.2 Hardware Requirements

Hardware requirements are provided below for small, medium, and large systems as defined in [Configuration Definition](#page-6-2) for these CWA components:

- **[Master Configuration, page 8](#page-7-0)**
- [Client Manager Configuration, page 8](#page-7-1)
- [Master and Client Manager DB Configuration, page 8](#page-7-2)
- **[Java Client Configuration, page 8](#page-7-3)**
- [Adapter Configuration, page 8](#page-7-4)
- **[Transporter Configuration, page 9](#page-8-0)**

Note: All memory, CPU, and disk requirements in this section are for CWA-related components only, and do not take into account any additional OS/application requirements.

#### <span id="page-6-2"></span>Configuration Definition

When referring to configuration sizes in the following sections, we use these definitions:

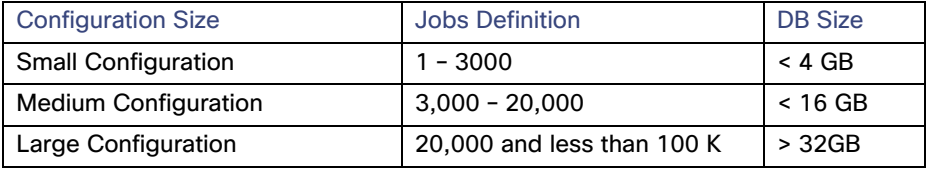

CWA 6.3.2 Hardware Requirements

Also see [Size-Based Guidelines for Tuning Parameters, page 39](#page-38-3).

#### <span id="page-7-0"></span>Master Configuration

Required for the CWA Master only (see Note in [CWA 6.3.2 Hardware Requirements, page 7](#page-6-1)):

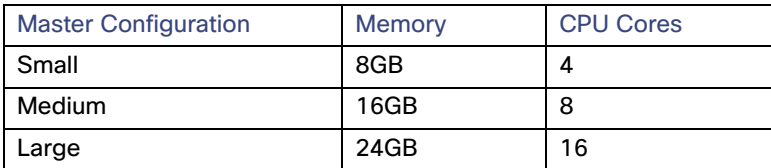

#### <span id="page-7-1"></span>Client Manager Configuration

Required for the CWA Client Manager only (see Note in [CWA 6.3.2 Hardware Requirements, page 7](#page-6-1)):

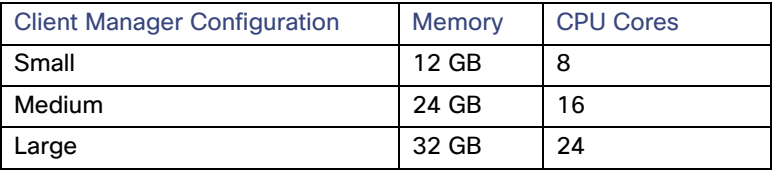

### <span id="page-7-2"></span>Master and Client Manager DB Configuration

Minimum sizes required by the CWA Master and Client Manager databases:

- **MS SQL Server: 128 MB Data, 32 MB Log**
- Oracle: 400 MB Data, 300 MB Index, 200 MB Temp

As the number of jobs or logs increases, DBA should tune the DB accordingly.

#### <span id="page-7-3"></span>Java Client Configuration

Required for the CWA Java Client only (see Note in [CWA 6.3.2 Hardware Requirements, page 7\)](#page-6-1):

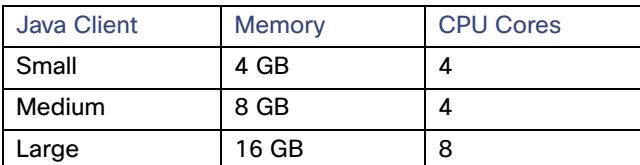

## <span id="page-7-4"></span>Adapter Configuration

For each CWA adapter instance, allocate the following extra RAM:

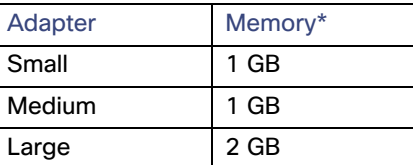

Performance Matrix

### <span id="page-8-0"></span>Transporter Configuration

Required for the CWA Transporter only (see Note in [CWA 6.3.2 Hardware Requirements, page 7](#page-6-1)):

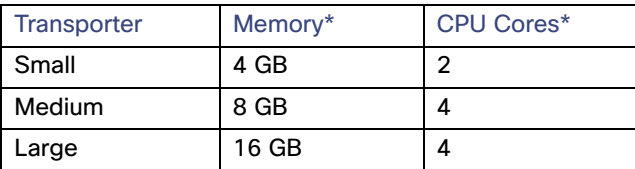

## <span id="page-8-1"></span>Performance Matrix

The tables below help you link common catalysts that impact performance with the areas that need to be monitored/tuned to get better performance

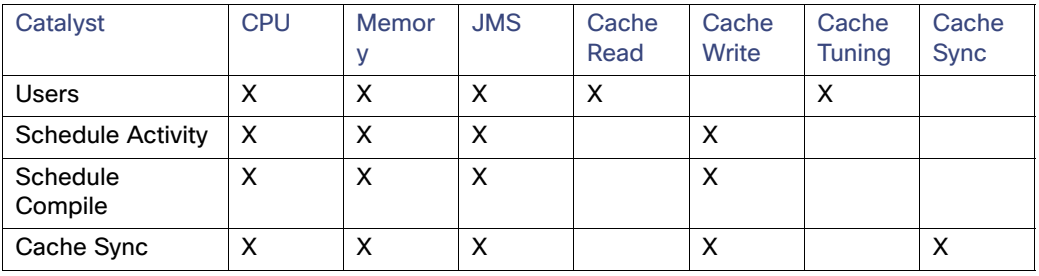

For example, in the table above, if you are experiencing performance problems with large schedules, the items you should tune or monitor would be the CPU, the memory, your JMS, and the Cache Write

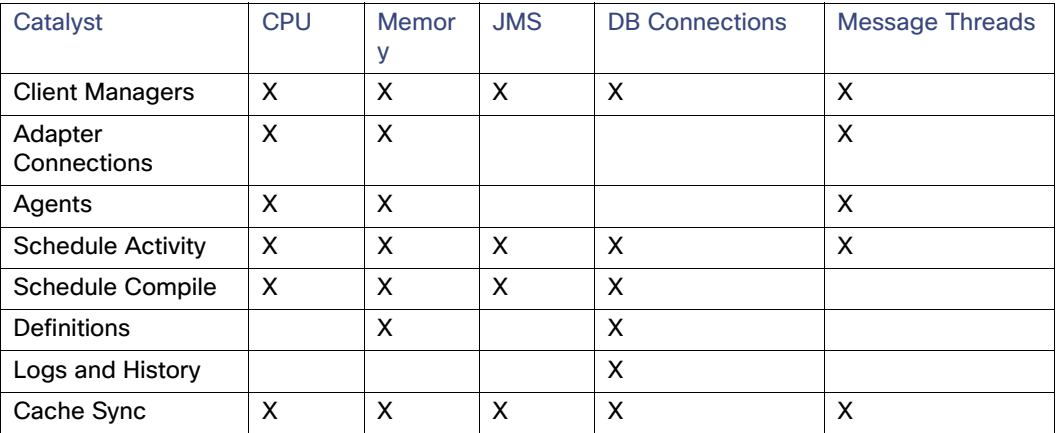

Performance Matrix

## **CISCO**

<span id="page-10-4"></span><span id="page-10-0"></span>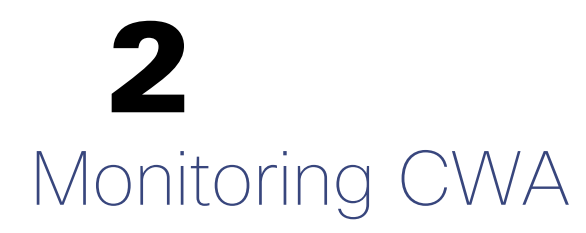

## <span id="page-10-1"></span>**Overview**

This chapter covers the tasks you can use to monitor CWA performance:

- **[Monitoring with JConsole, page 11](#page-10-2)**
- [Monitoring Scheduling Activity, page 17](#page-16-0)
- [Monitoring Schedule Compiling, page 27](#page-26-0)
- [Monitoring Adapter/Agent Connections, page 30](#page-29-0)
- [Monitoring the CWA Java Application Performance, page 32](#page-31-0)
- [Monitoring the Cache Sync, page 32](#page-31-1)

### <span id="page-10-2"></span>Monitoring with JConsole

JConsole is a diagnostic tool that comes with the standard JDK. It allows you to connect directly to a running JVM and monitor many performance metrics, including memory/CPU usage. JConsole can also be used to access diagnostic modules exposed by each individual application called MBeans. Both the Master and Client Manager expose MBeans.

#### <span id="page-10-3"></span>Connecting JConsole

Before connecting JConsole to either the Client Manager or Master, make sure the following property is set in clientmgr.props or master.props.

JmxOn=Y

If you are running JConsole on the same machine as the JVM you are connecting to, the JVM will be listed in JConsole.

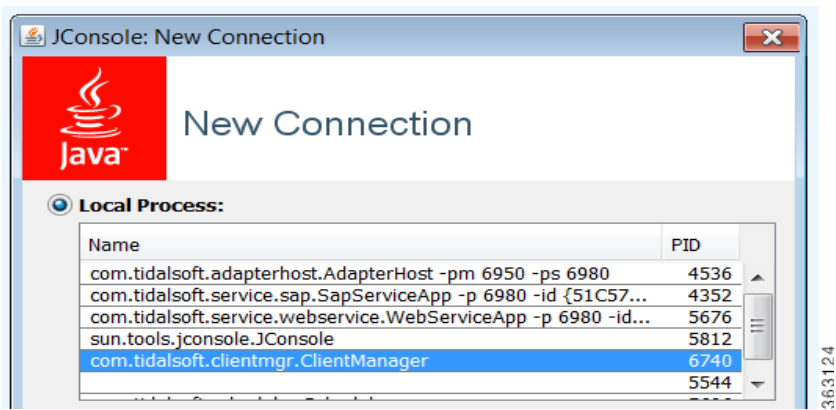

If you are connecting JConsole to a JVM running on a remote machine, type in the remote JVM's machine host name and port (the default Client Manager port is 1100).

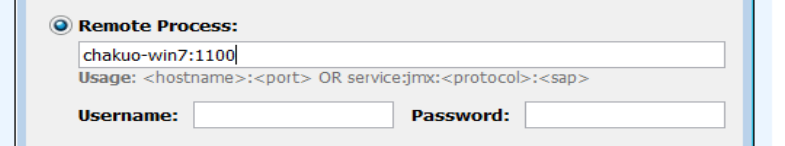

**Note:** You can change the default port for the JVM by setting the following property in clientmgr.props or master.props. **JmxRmiPort=1200**

303195

**Note**: To avoid random port generation, add **JmxRemotePort=1098** along with existing **JmxRmiPort** in master.props or clientmgr.props. For JConsole, ensure that you use the **JmxRmiPort**.

### <span id="page-12-0"></span>Viewing a System Overview

The Overview tab of JConsole provides an overview of JVM's memory, threads, and CPU usage.

To view a system overview of the vital stats for the JVM, select the **Overview** tab of the console.

#### **Figure 1 Viewing Vital Stats for JVM**

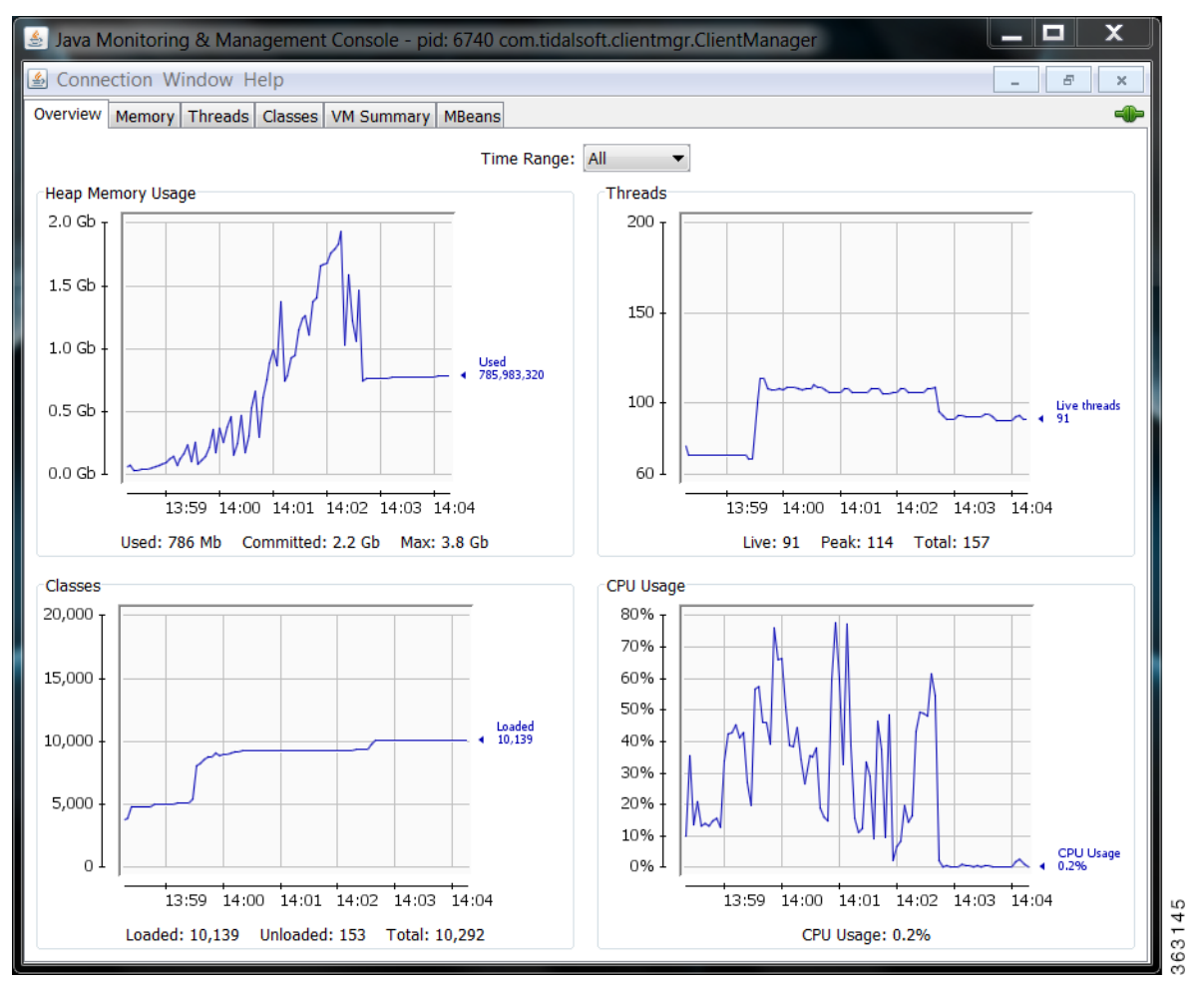

### <span id="page-13-0"></span>Viewing Memory Usage

To view memory usage, select the **Memory** tab of the console.

The memory tab provides more detailed information about JVM's memory use, allowing you to determine if the JVM has sufficient memory for the application that is running.

**Note:** For a normal running JVM, you should see memory use increase and decrease in the short term. However, if you see that memory use is increasing in the long term, it may indicate a memory that will eventually result in an out-of-memory termination.

#### **Figure 2 Viewing Memory Usage**

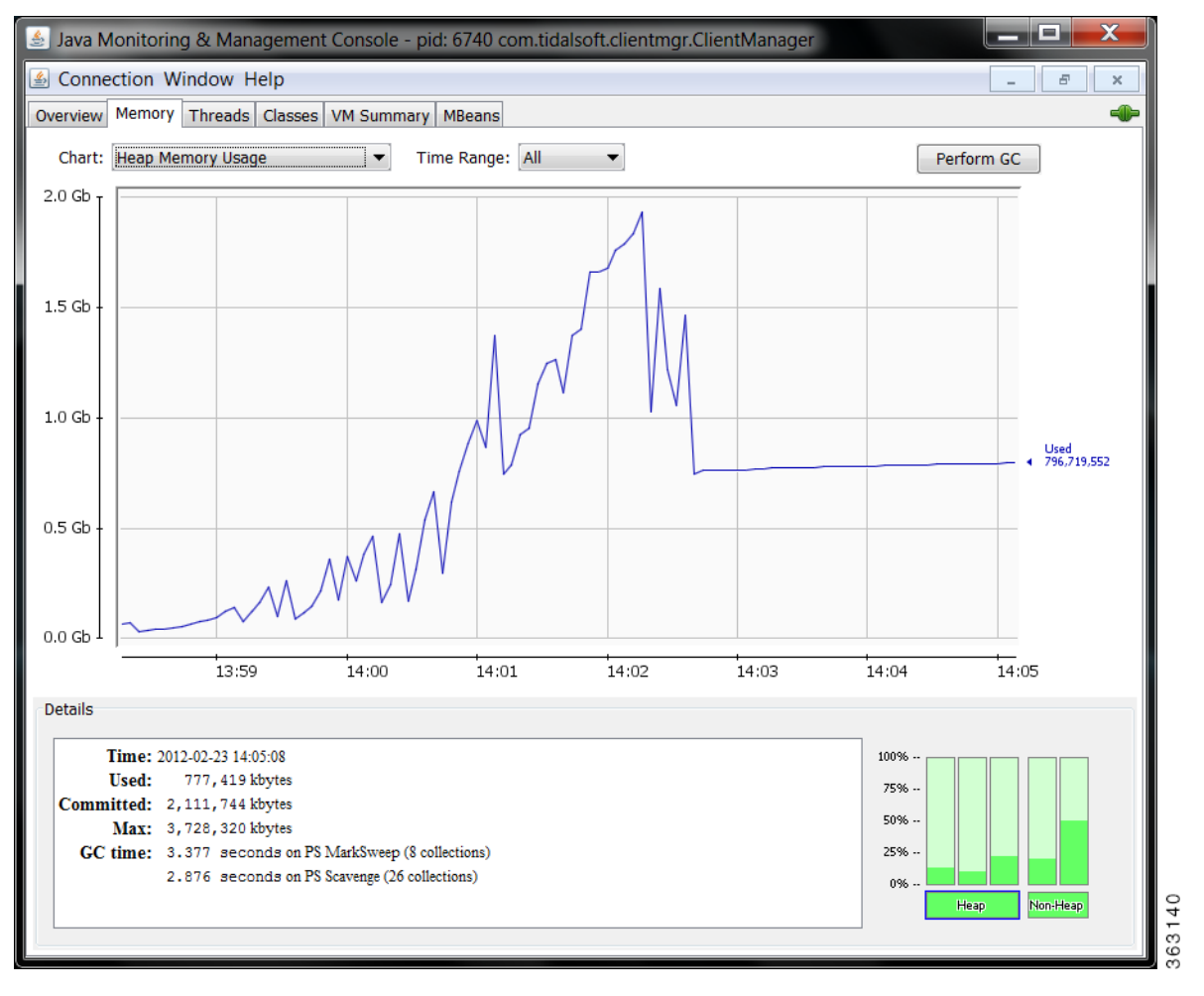

### <span id="page-14-0"></span>Viewing Active Threads

To view active threads and potential deadlocks, select the **Threads** tab of the console.

This screen provides stack traces for every thread in the JVM. A stack trace shows exactly what a thread is doing at the time of the trace. This screen allows you to automatically detect thread deadlocks.

#### **Figure 3 Viewing active threads**

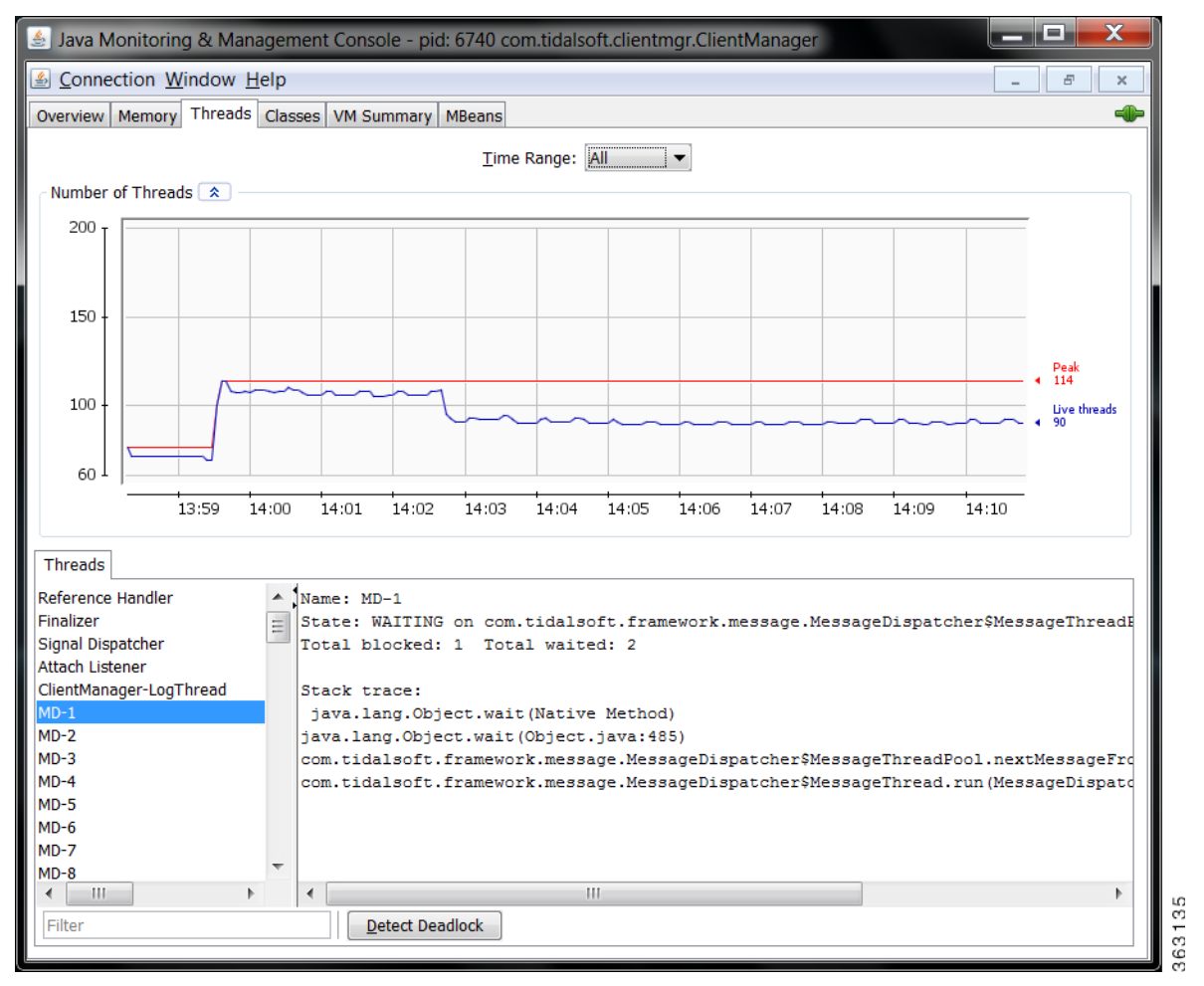

## <span id="page-15-0"></span>Viewing a VM Summary

For viewing a virtual machine summary and for basic technical support information, select the VM Summary tab of the console.

#### **Figure 4 Viewing a VM summary**

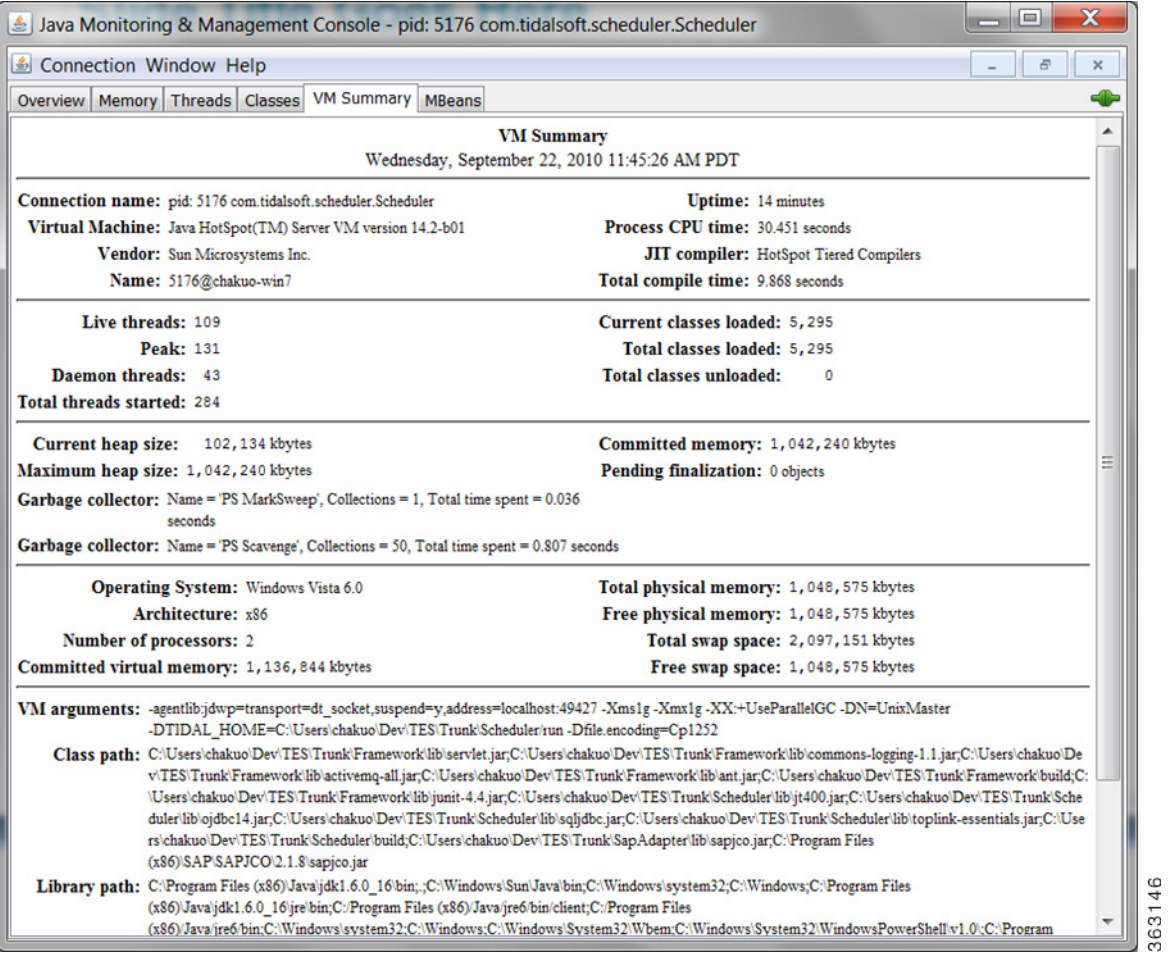

Monitoring Scheduling Activity

## <span id="page-16-0"></span>Monitoring Scheduling Activity

## <span id="page-16-1"></span>Viewing MBeans

For viewing custom monitoring modules (MBeans), select the MBeans tab of the console.

#### **Figure 5 Viewing MBeans**

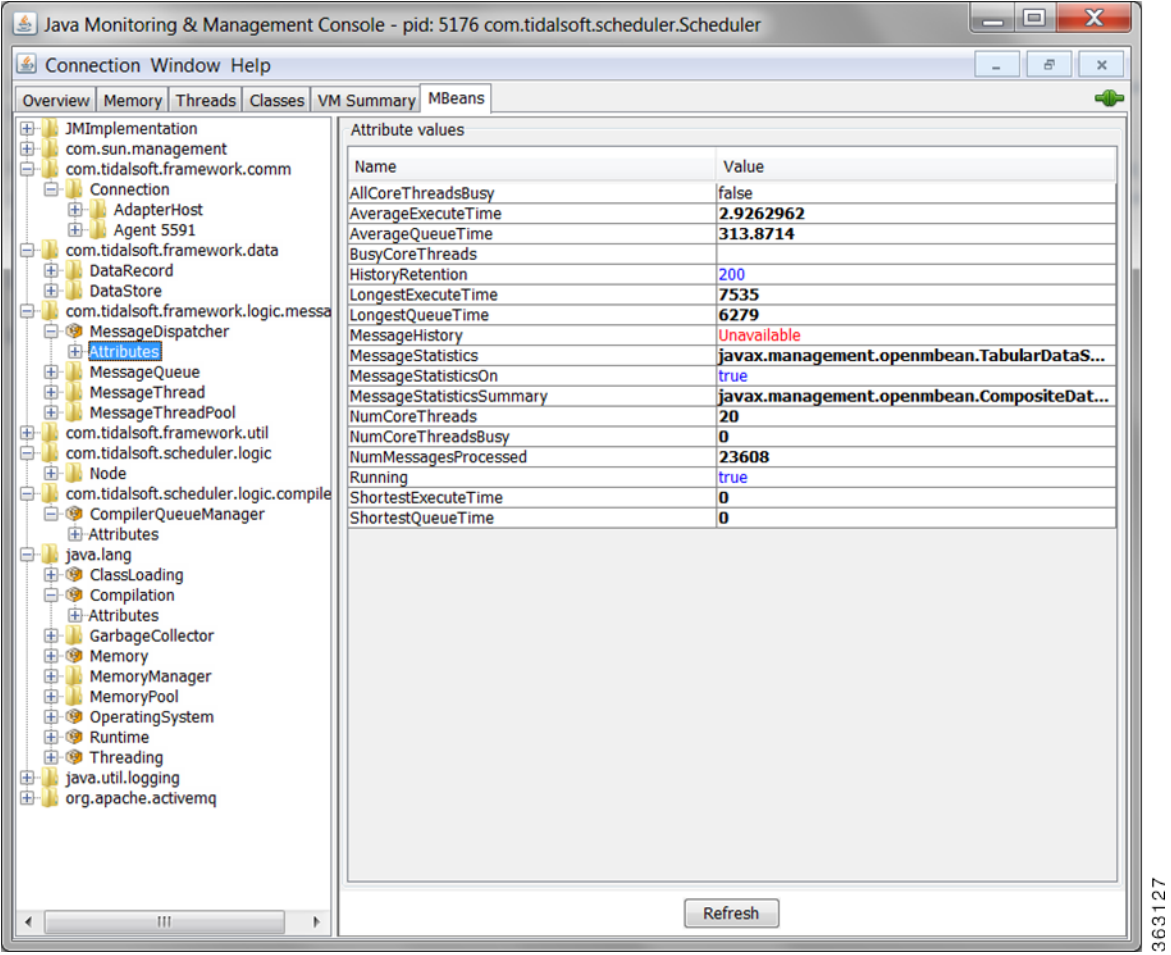

Monitoring Scheduling Activity

## <span id="page-17-0"></span>Viewing Connected Users

For viewing connected users, click the **Connections** tab on the Master Status pane.

#### **Figure 6 Viewing connected users**

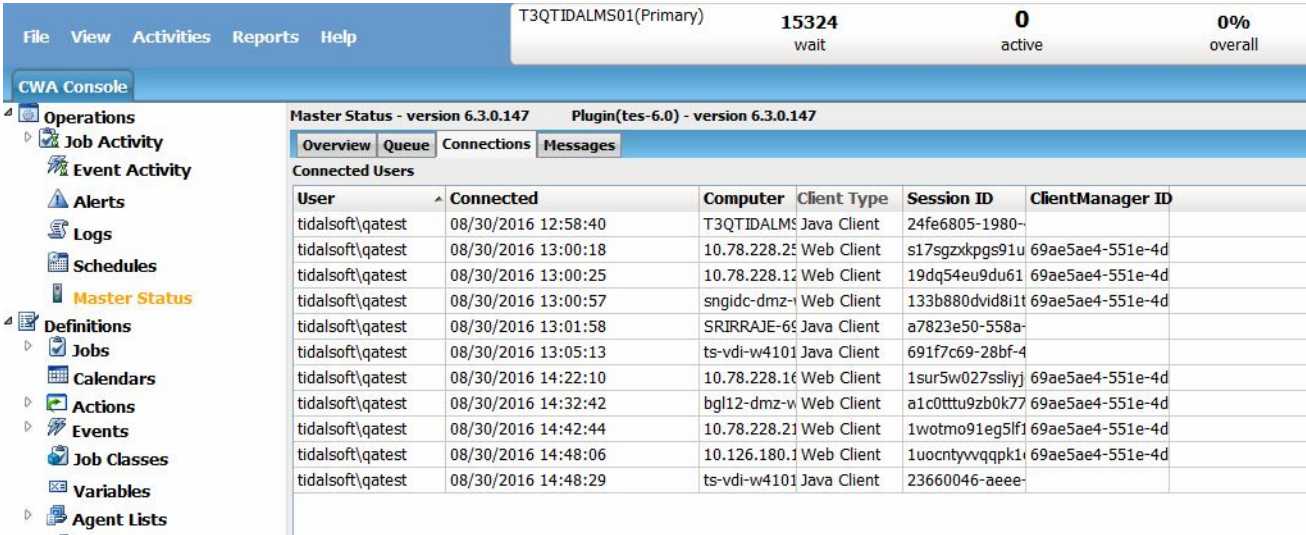

## <span id="page-18-0"></span>Viewing Job Activity

For viewing current job activity, select **Operations > Job Activity** from the Navigation tree to view the Job Activity pane.

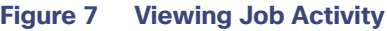

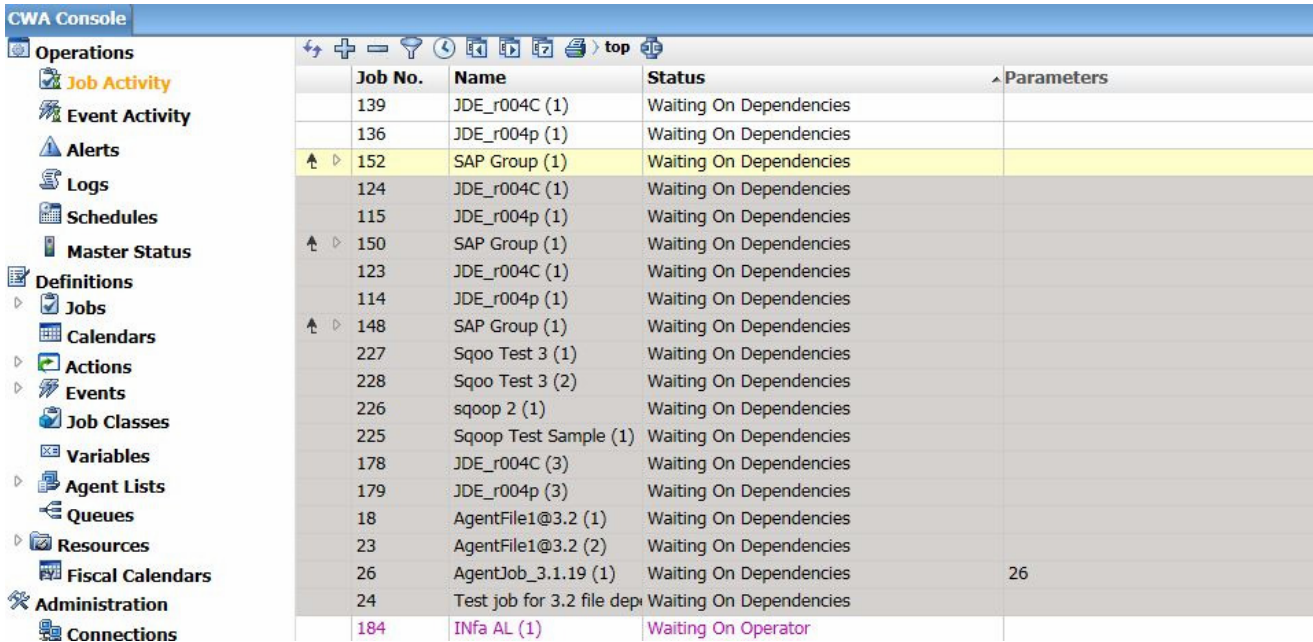

## <span id="page-19-0"></span>Viewing Master Status

For viewing an overview of the Master status, select **Operations > Master Status** from the Navigation tree to view the Master Status pane, and then click **Overview**.

#### **Figure 8 Viewing the Master Status**

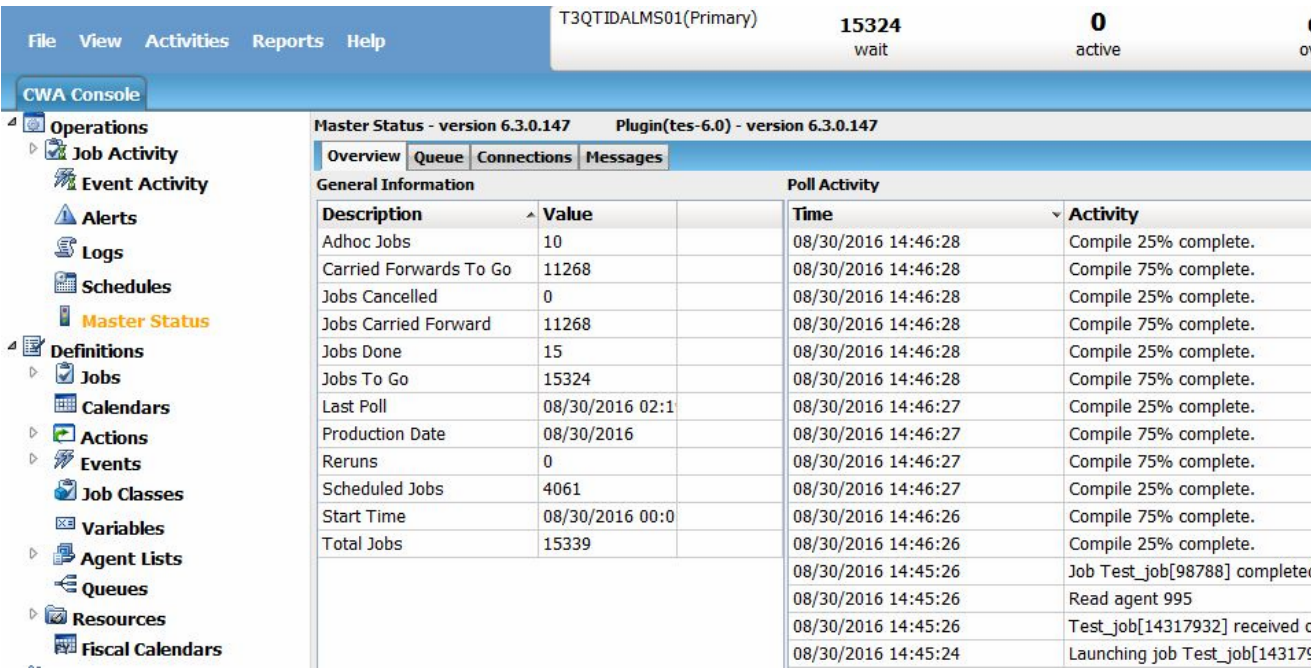

## <span id="page-20-0"></span>Viewing Queue Activity

For viewing queue activity, choose **Operations > Master Status** from the Navigation tree to view the Master Status pane, and then click **Queue**.

#### **Figure 9 Viewing Queue Activity**

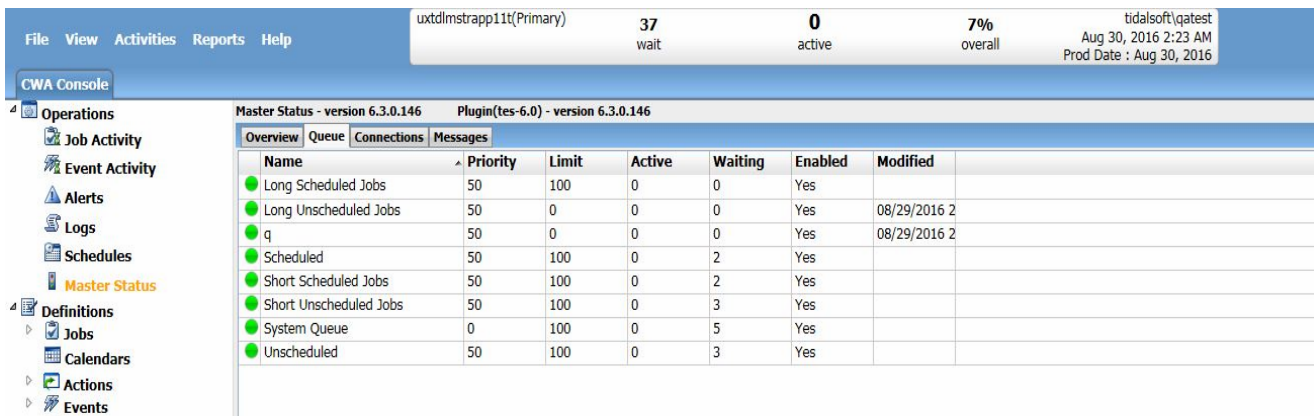

Monitoring Scheduling Activity

## <span id="page-21-0"></span>Viewing Event Activity

**Actions** 

To view event activity, choose **Operations > Event Activity** from the Navigation tree to view the Event Activity pane.

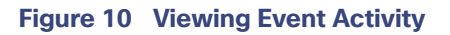

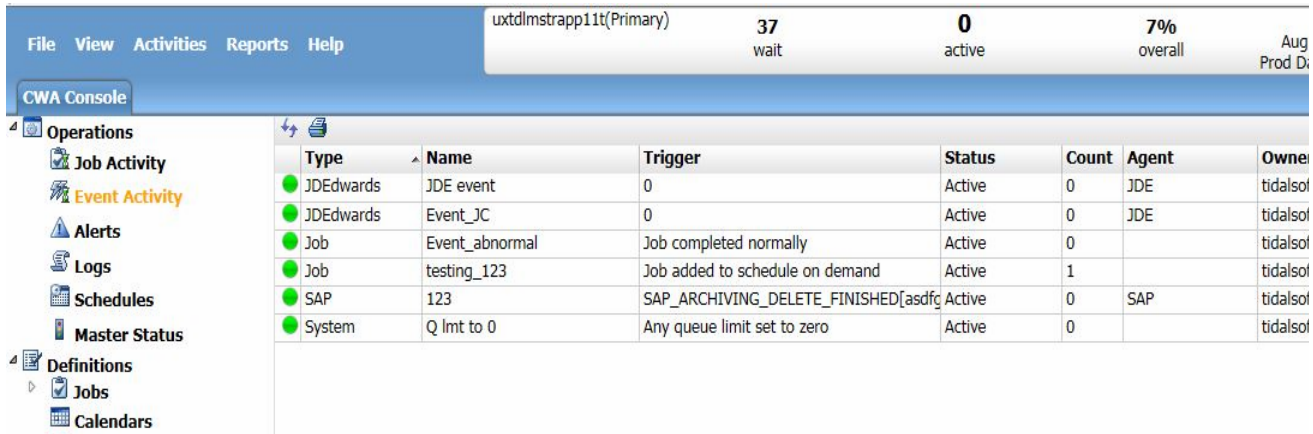

## <span id="page-22-0"></span>Monitoring the Overall Message System

For monitoring the overall message system, click the MBeans tab on the Java console, and then select Attributes from the tree to view the attribute values.

#### **Figure 11 Monitoring the overall message system**

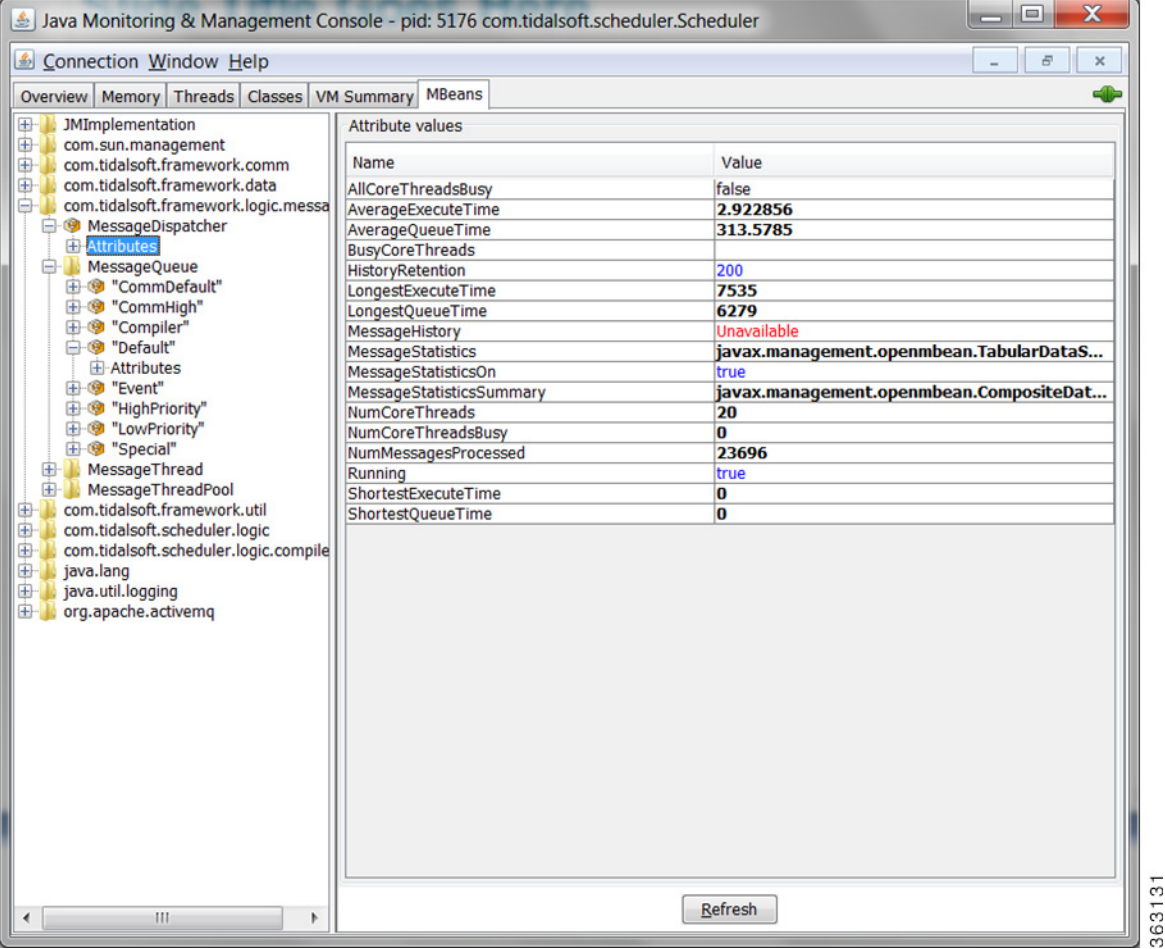

## <span id="page-23-0"></span>Monitoring a Message Queue

For monitoring a message queue, click the MBeans tab on the Java console, and then choose **MessageQueue > Attributes** from the tree to view the attribute values associated with the message queues.

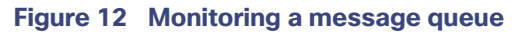

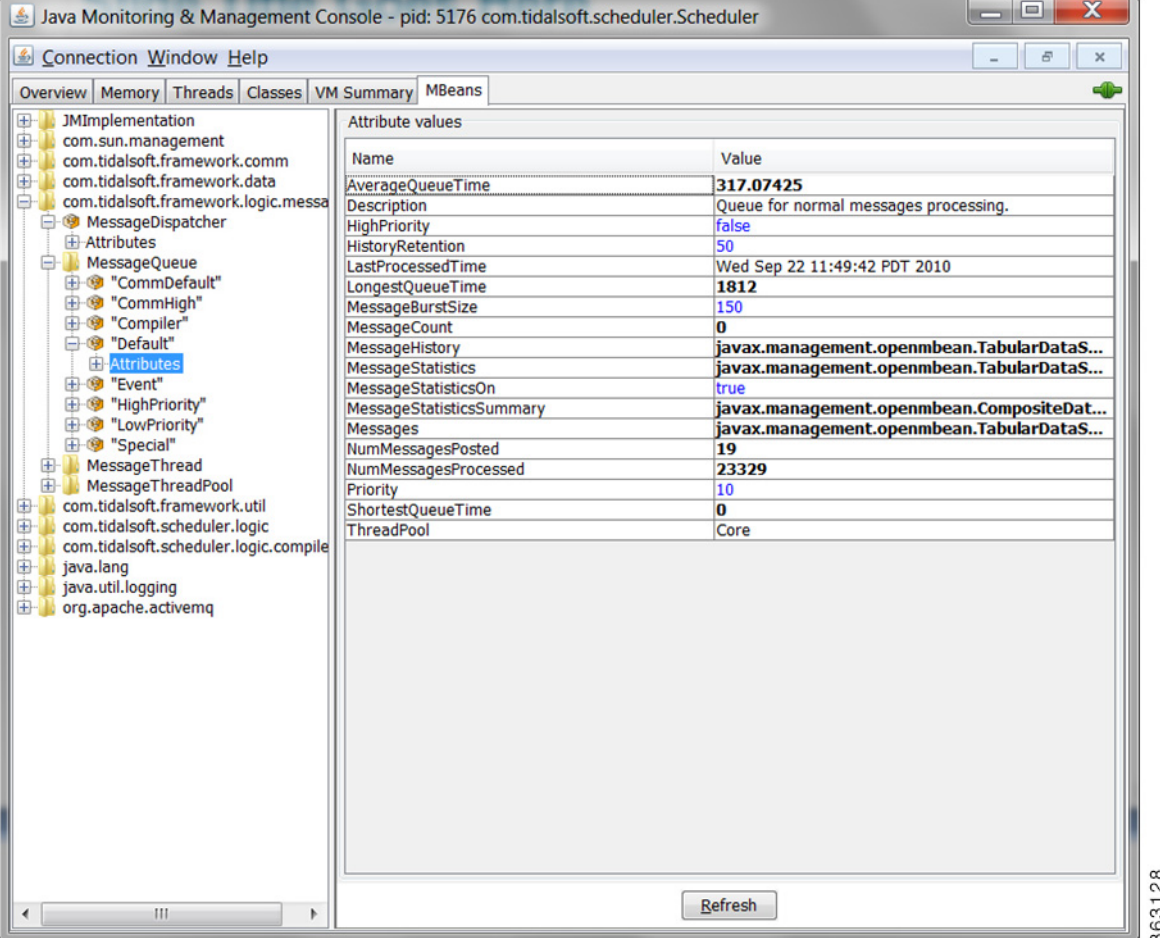

## <span id="page-24-0"></span>Monitoring a Message Thread

For monitoring a message thread, click the MBeans tab on the Java console, and then choose **MessageThread > threadname > Attributes** from the tree to view the attribute values associated with the message thread.

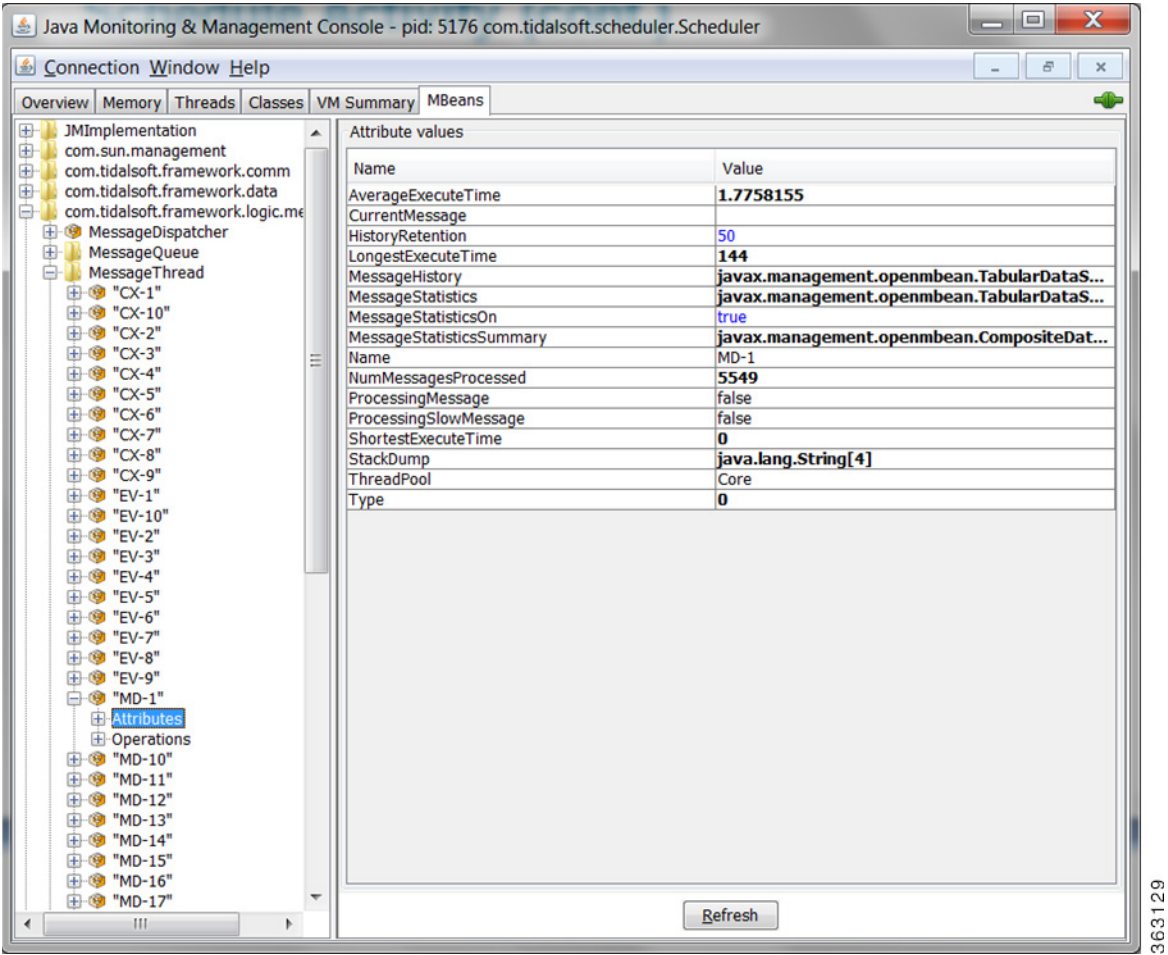

#### **Figure 13 Monitoring a Message Thread**

## <span id="page-25-0"></span>Monitoring a Message Thread Pool

For monitoring a message thread pool, click the MBeans tab on the Java console, and then choose **MessageThreadPool > poolname > Attributes** from the tree to view the attribute values associated with the message thread pool.

**Figure 14 Monitoring a Message Thread Pool**

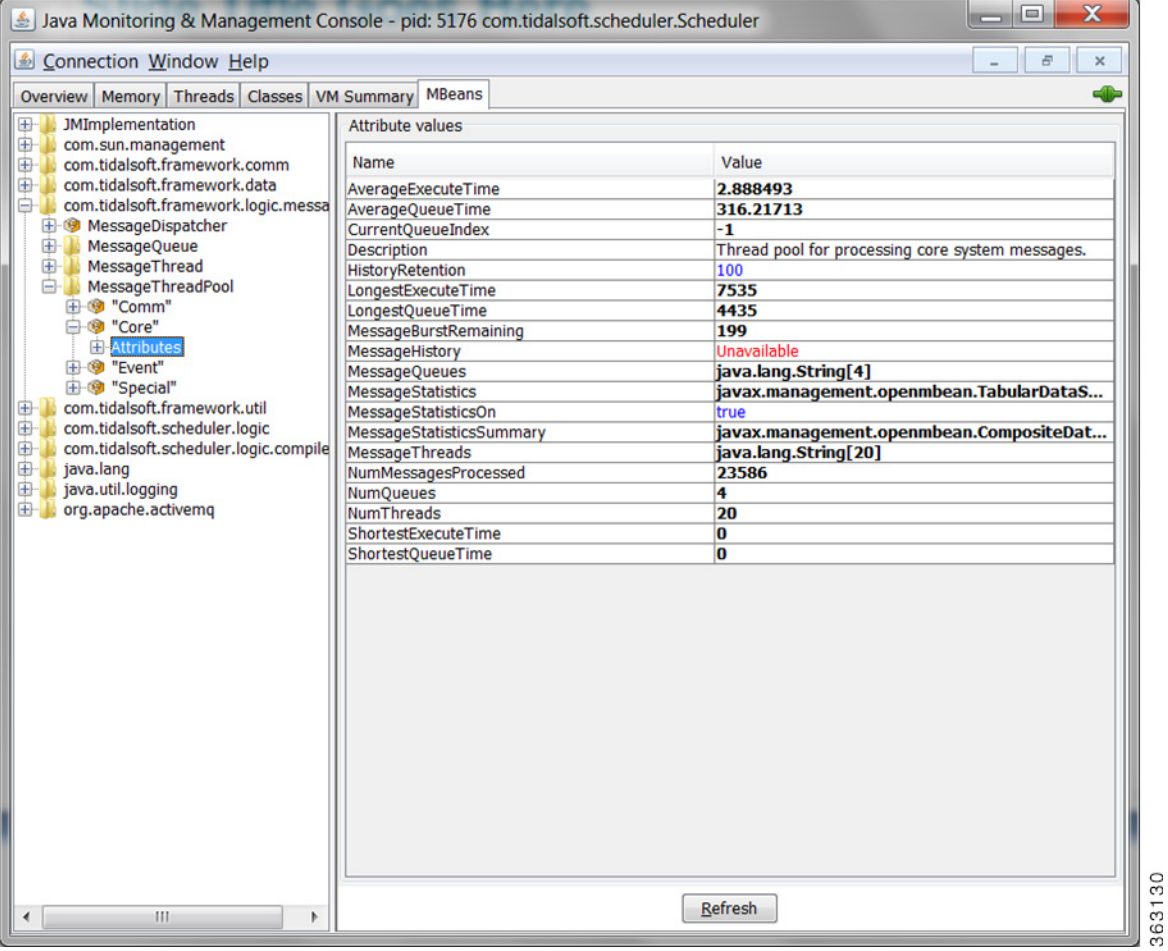

## <span id="page-26-0"></span>Monitoring Schedule Compiling

## <span id="page-26-1"></span>Master Status-Compile Status

For monitoring the Master compile status, choose **Operations > Master Status** from the Navigation tree to view the Master Status pane, and then click **Overview**. You can view the compile percentage in the Poll Activity pane as displayed below.

#### **Figure 15 Viewing the Master compile status**

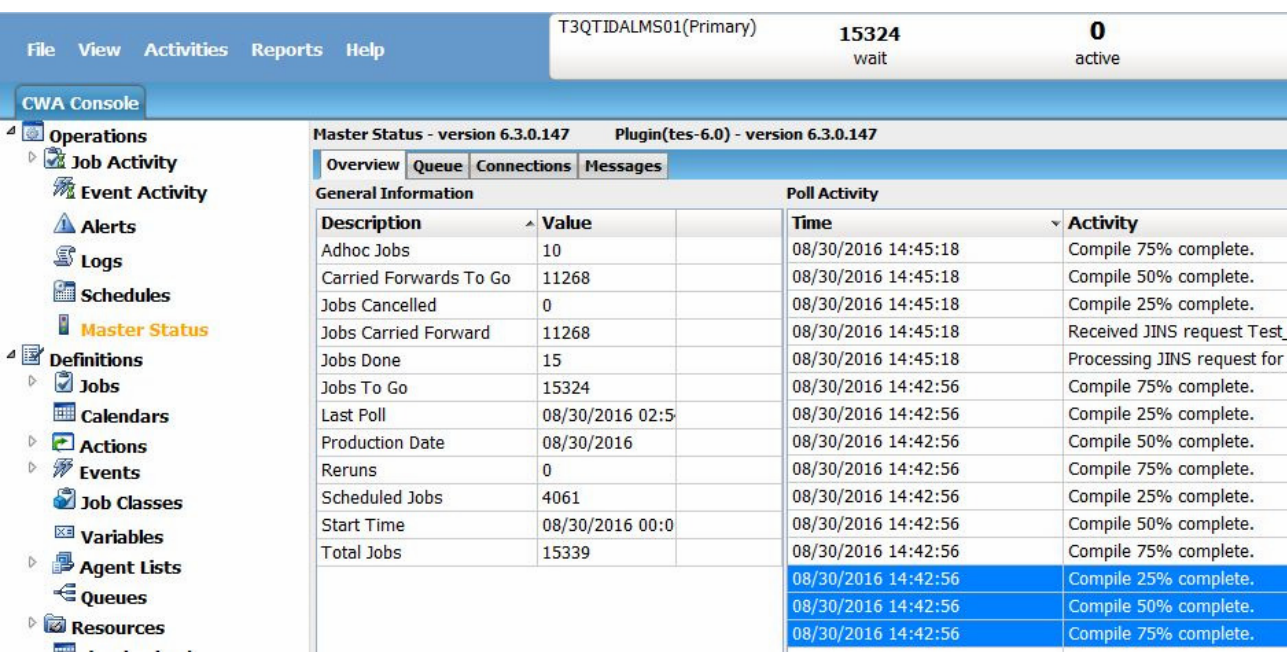

## <span id="page-27-0"></span>Monitoring the Queue Manager Compiler

For monitoring the queue manager compiler, select the MBeans tab on the Java console, and then select **CompilerQueueManager > Attributes** from the tree to view the attribute values associated with the queue manager compiler.

#### **Figure 16 Monitoring the queue manager compiler**

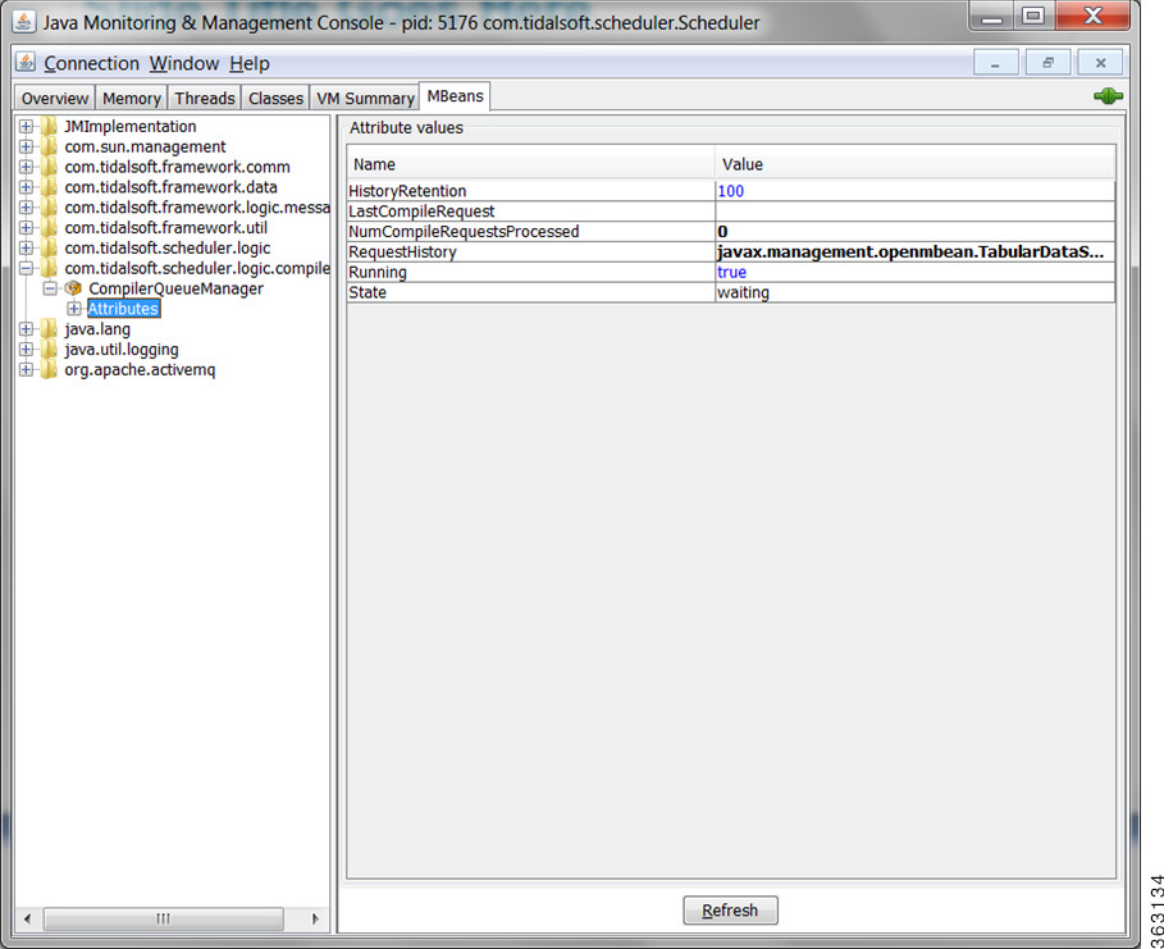

## <span id="page-28-0"></span>Monitoring the Message Queue Compiler

For monitoring the queue message compiler, select the MBeans tab on the Java console, and then choose **MessageQueue > Attributes** from the tree to view the attribute values associated with the queue message compiler.

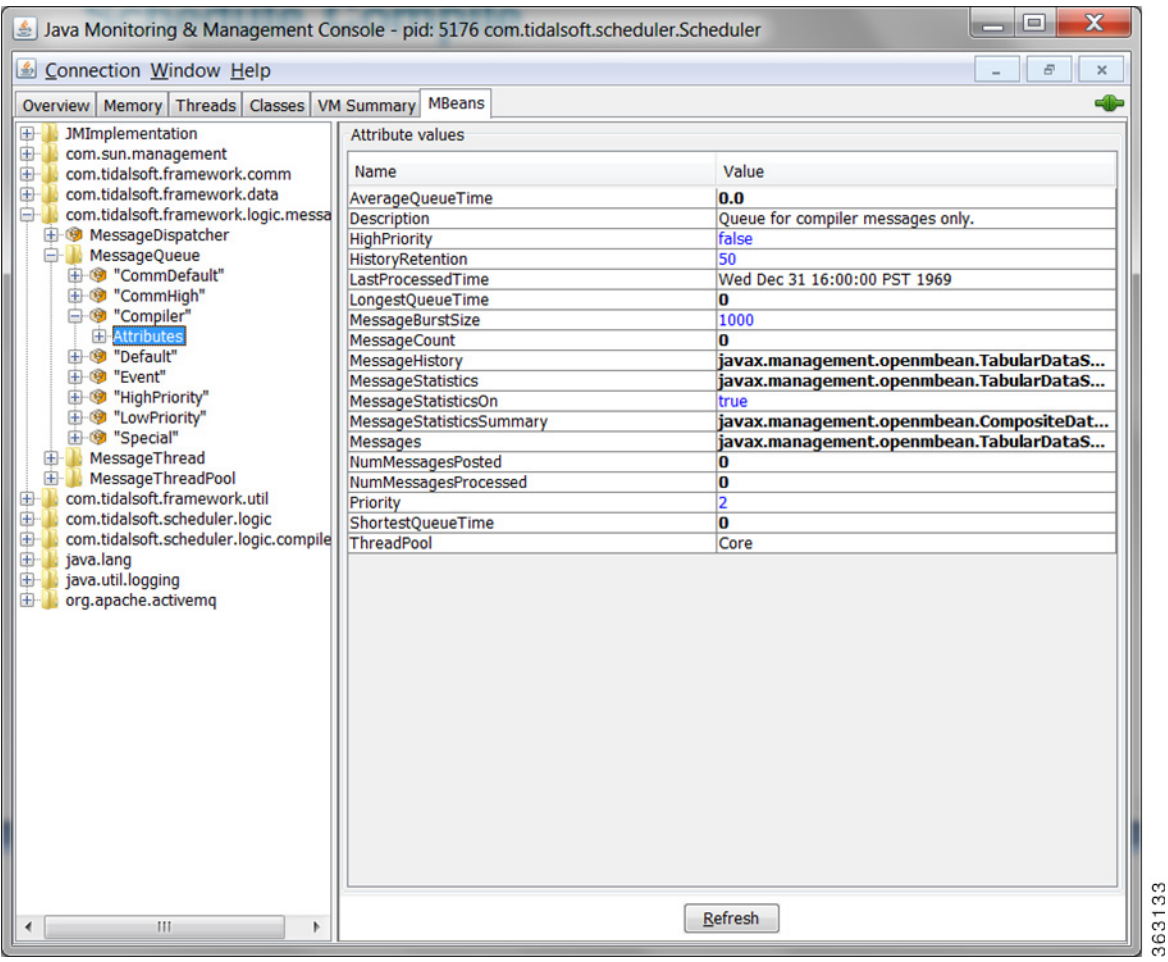

#### **Figure 17 Monitoring the message queue compiler**

## <span id="page-29-0"></span>Monitoring Adapter/Agent Connections

## <span id="page-29-1"></span>Viewing All Connections and Statuses

To view all connections and their statuses, choose Administration > Connections from the Navigation tree to view the Connections pane.

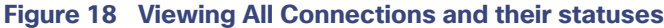

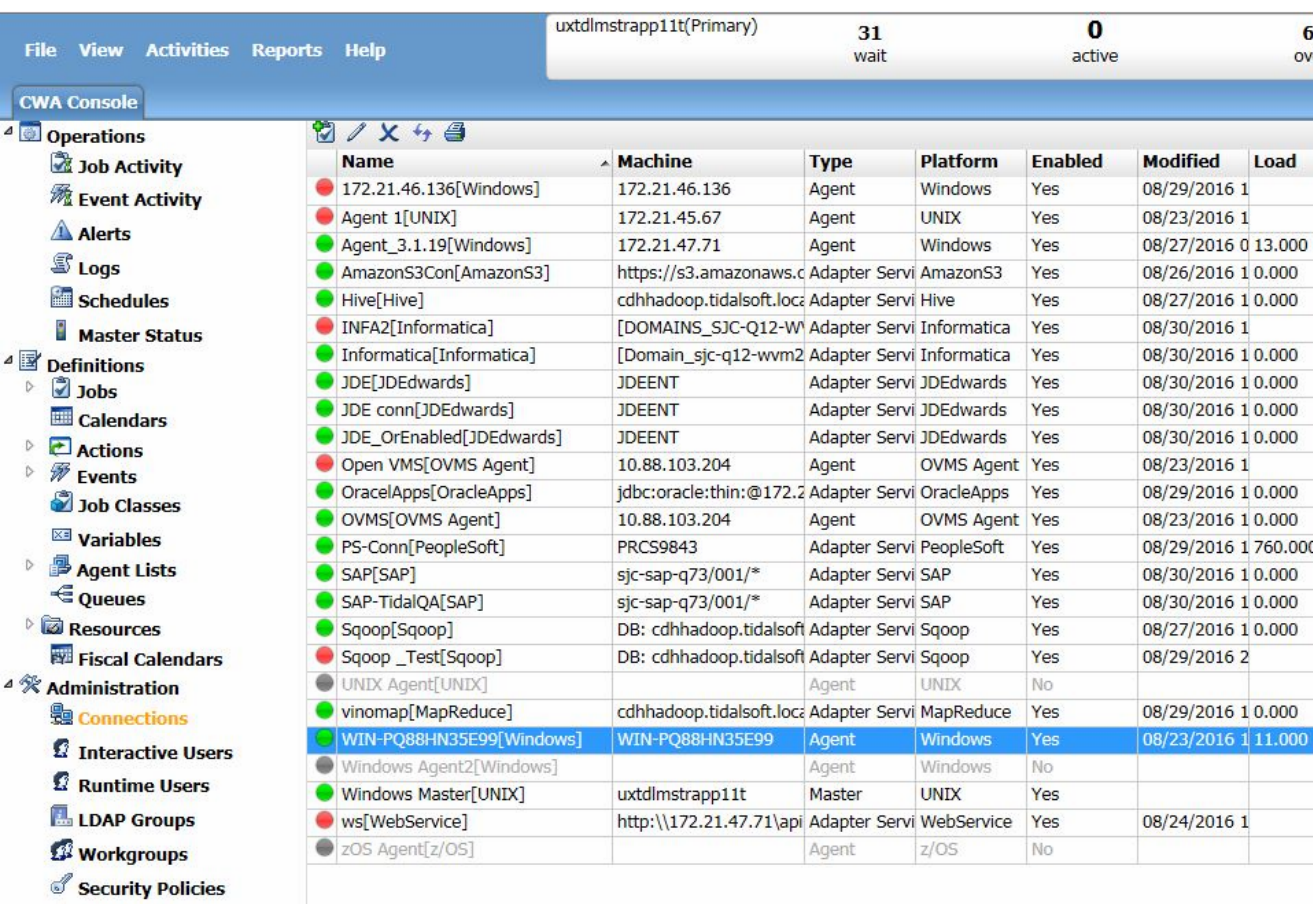

\* Adapters

## <span id="page-30-0"></span>Monitoring Adapter Connections via JConsole

For monitoring the adapter connections, select the **MBeans** tab on the Java console, and then choose **Node > Service > Attributes** from the tree to view the attribute values associated with the adapter connection.

#### **Figure 19 Viewing adapter connections via JConsole**

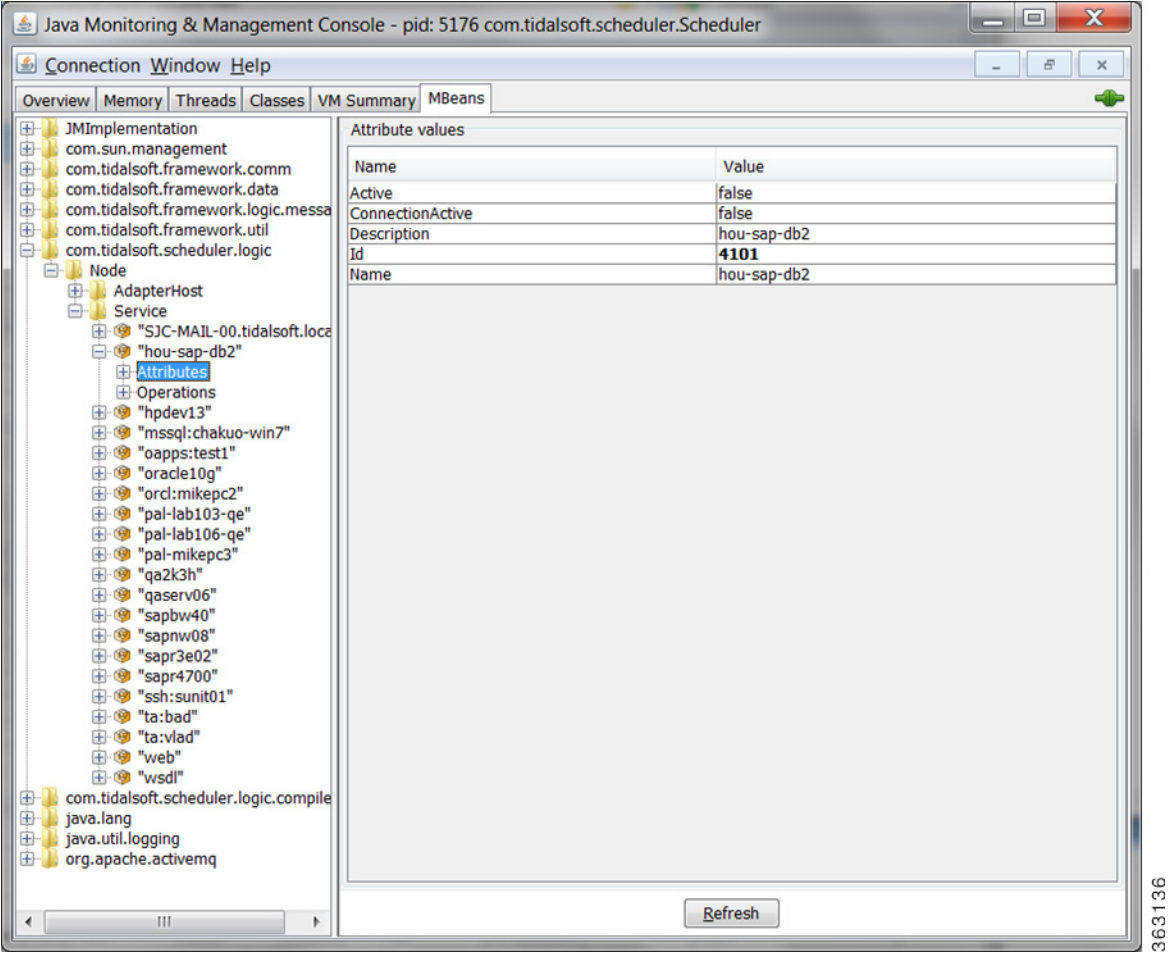

## <span id="page-31-0"></span>Monitoring the CWA Java Application Performance

JConsole is recommended for capturing/monitoring any performance related issue with the Java Client application. JConsole, a GUI-based software, does not provided a way to capture performance data in a non-interactive way. To capture JMX MBean Attribute values as displayed below, for the purposes of generating alarms when the software exceeds thresholds, use the following command-line alternatives to the JConsole.

- **Jmxterm** (http://wiki.cyclopsgroup.org/jmxterm)
- cmdline-jmxclient (http://crawler.archive.org/cmdline-jmxclient)

**jmxterm** retrieves MBean Attribute values in an interactive shell, whereas **cmdline-jmxclient** retrieves it non-iteractiavely. The syntax of cmdline-jmxclient is as follows:

```
Z:\>java -jar cmdline-jmxclient-0.10.3.jar
Usage: java -jar cmdline-jmxclient.jar USER:PASS HOST:PORT [BEAN] [COMMAND]
Options: 
USER:PASS Username and password. Required. If none, pass '-'. 
E.g. 'controlRole:secret' 
HOST:PORT Hostname and port to connect to. Required. E.g. localhost:8081.
```
List registered beans if only USER:PASS and this argument.

BEANNAME Optional target bean name. If present we list available operations and attributes.

COMMAND Optional operation to run or attribute to fetch. If none supplied, all operations and attributes are listed. Attributes begin with a capital letter: e.g. 'Status' or 'Started'. Operations do not. Operations can take arguments by adding an '=' followed by comma-delimited params. Pass multiple attributes/operations to run more than one per invocation.

## <span id="page-31-1"></span>Monitoring the Cache Sync

To monitor the Cache sync, open DSP.props and set the cache logging level to FINE as displayed below.

#### **Figure 20 Monitoring the Cache sync**

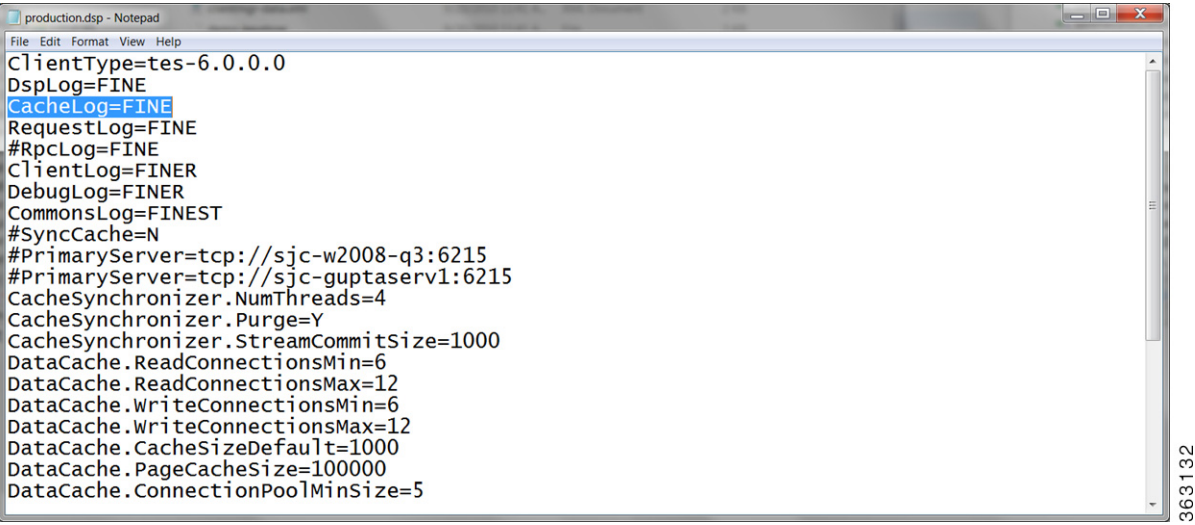

Monitoring the Cache Sync

#### <span id="page-32-0"></span>Viewing the Cache Sync Logging

To view the Cache sync logging, open the log file located in the Log folder.

**Figure 21 Viewing the Cache sync logging**

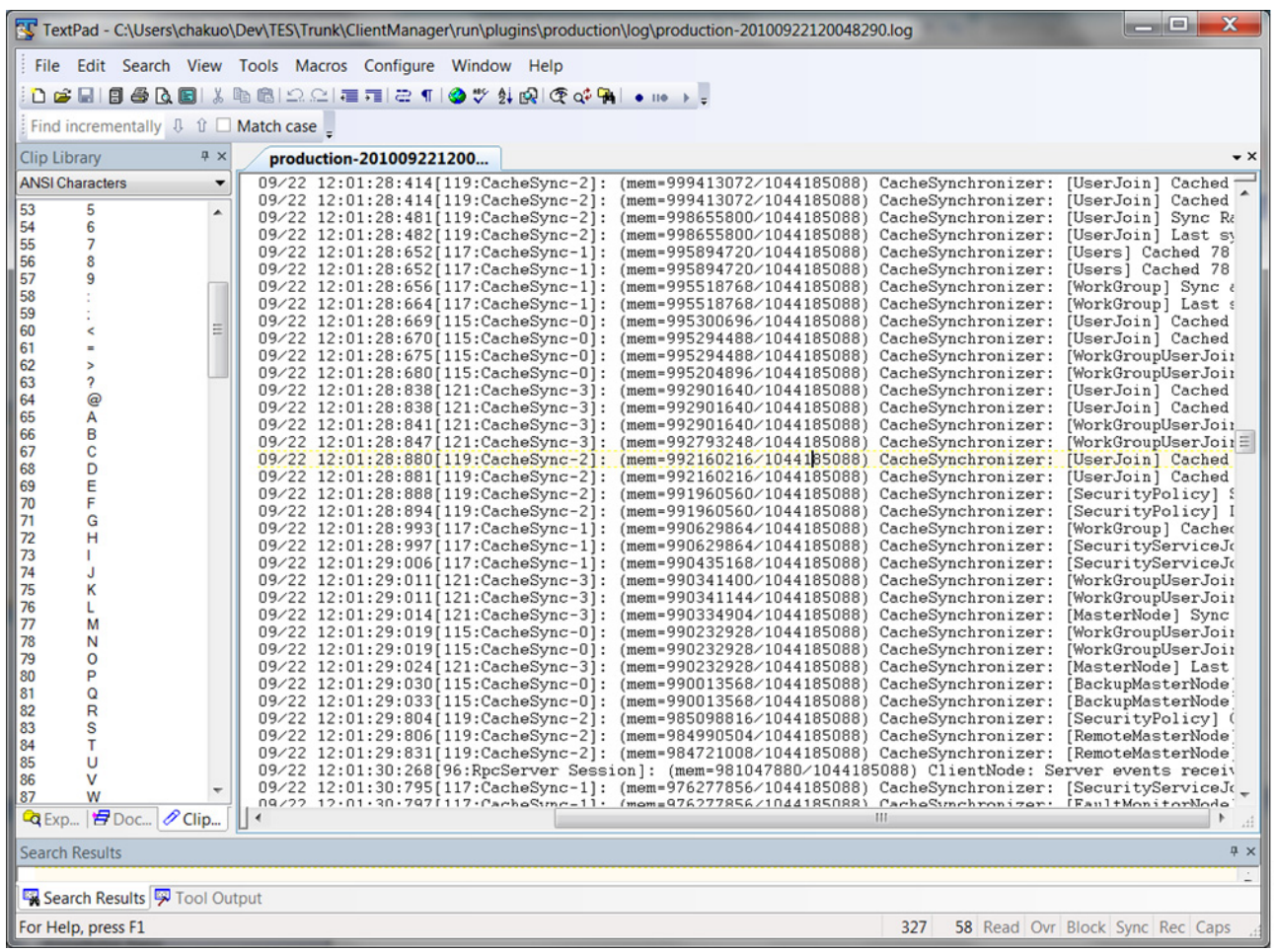

363142

Monitoring the Cache Sync

### <span id="page-33-0"></span>Viewing the Client Manager Output Log

To view the Client Manager output, open the clientmgr.out log file located in the Log folder.

#### **Figure 22 Viewing the Client Manager Output**

```
[08/27 01:26:43:401]:Client Manager: version 6.3.0.146<br>[08/27 01:26:43:403]:Java version: 1.8.0_91<br>[08/27 01:26:43:403]:Java Virtual Machine version: 25.91-b15<br>[08/27 01:26:43:403]:Start Time : 08/27/16 01:26:43:403
```
## **CISCO**

<span id="page-34-5"></span><span id="page-34-0"></span>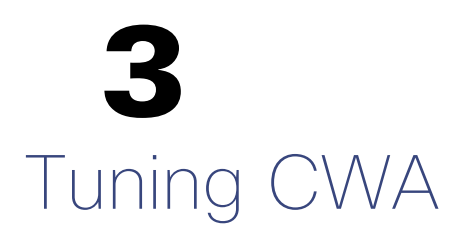

## <span id="page-34-1"></span>**Overview**

This chapter covers the tasks you can use to tune CWA performance:

- [Configuration and Tuning, page 35](#page-34-2)
- [Size-Based Guidelines for Tuning Parameters, page 39](#page-38-1)

## <span id="page-34-2"></span>Configuration and Tuning

This section will walk you through how to tune the application (either Master or Client Manager) to get better performance.

#### <span id="page-34-3"></span>**Memory**

These parameters tune the amount of memory the application has to use to get work done. If an application does not have enough memory to work with, it could have very poor performance or in the worst case get out of memory errors and fail.

The following parameters apply to all Java applications:

- $\blacksquare$  -Xmn = size of young generation (1/4 size of heap)
- $\blacksquare$  -Xmx = max heap size
- $\blacksquare$  -Xms = initial heap size (guarantees JVM has that much memory)
- -Xss = thread stack size (increase if getting stack overflow exceptions)
- JVMARGS= -Xmn1024m -Xms28672m -Xmx28672m

#### <span id="page-34-4"></span>**CPU**

The system CPU is not readily tunable from our application or the JVM itself, however, know that the CPU is an important resource that directly impacts performance. If a system does not have enough CPUs or CPU power, applications can run very slowly across the board. Upgrade your system to more CPUs or faster CPUs if the system monitor consistently shows the CPU meter very high.

#### Configuration and Tuning

#### <span id="page-35-0"></span>JMS

Both the Master and Client Manager rely on the Java Message Service (JMS) for internal and cross communication with each other. You can think of JMS as the communication link between the Master and Client Manager. That is why JMS can greatly impact performance, especially if there is a lot of data moving back and forth between the Master and Client Manager., such as the primary and secondary cache synchronization.

JMS sessions process all messages such as during the use of one worker thread per session. The following threads are affected:

- MinSessionPoolSize minimum number of ActiveMQ sessions kept pooled. Having sessions available to handle requests reduces the cost of allocating sessions on demand.
- MaxSessionPoolSize maximum number of ActiveMQ sessions kept pooled.

Note: If more sessions are needed to process messages, the system will still allocate them. This setting only limits the number of sessions allowed to be pooled.

 MaxConcurrentMessage – maximum number of ActiveMQ messages allowed to be processed concurrently. This setting is important for increasing throughput and utilizing all the cores on a system when there are many messages waiting in the ActiveMQ queues.

The following Message Brokers handle all JMS traffic:

- MessageBroker.MemoryLimit how much memory (in MB) to allocate to ActiveMQ for storing in-flight messages. If queues become full, ActiveMQ will page messages to disk, which is more expensive than keeping them in memory.
- MessageBroker.TempLimit how much memory (in MB) to allocate to ActiveMQ for storing temporary messages. If queues become full, ActiveMQ will page messages to disk, which is more expensive than keeping them in memory.
- MessageBroker.StoreLimit how much disk space (in MB) to allocate to ActiveMQ for storing in-flight messages when memory is full.

The following master.props properties are what you would tune for DSP to Master message traffic for **all** DSP connections:

- MinSessionPoolSize (5)
- MaxSessionPoolSize (10)
- MaxConcurrentMessages (10)

The following master.props properties are what you would tune for DSP to Master message traffic **per** DSP connections:

- ClientConnection.MinSessionPoolSize (2)
- ClientConnection.MaxSessionPoolSize (5)
- ClientConnection.MaxConcurrentMessages (5)

The following *master.props* properties are what you would tune for Remote Master to Master message traffic per Remote Master:

- RemoteMasterClient.MinSessionPoolSize (2)
- RemoteMasterClient.MaxSessionPoolSize (5)
- RemoteMasterClient.MaxConcurrentMessages (5)

The following master.props properties are what you would tune for Master to Remote Master message traffic per Remote Master:

■ RemoteMasterServer.MinSessionPoolSize (2)

Configuration and Tuning

- RemoteMasterServer.MaxSessionPoolSize (5)
- RemoteMasterServer.MaxConcurrentMessages (5)

The following tes-6.0.dsp properties are what you would tune for Master to DSP message traffic:

- ClientNode.MinSessionPoolSize (5)
- ClientNode.MaxSessionPoolSize (10)
- ClientNode.MaxConcurrentMessages (10)

The following tes-6.2.dsp properties are what you would tune for Fault Monitor to DSP message traffic:

- FTNode.MinSessionPoolSize (2)
- FTNode.MaxSessionPoolSize (5)
- FTNode.MaxConcurrentMessages (5)The following tes-6.2.dsp properties are what you would tune for Cache Read connections shared among all threads:
- DataCache.ReadConnectionsMin (2) minimum number of JDBC connections kept pooled to read from the data cache. Having connections always available to handle read requests reduces the cost of allocating connections on demand.
- DataCache.ReadConnectionsMax (4) maximum number of JDBC connections allowed to be allocated concurrently to read from the data cache. If this number is exceeded, read requests will be queued and blocked. Recommend increasing to handle more concurrent users.

The following tes-6.2.dsp properties are what you would tune for Cache Write connections shared among all threads:

- DataCache.WriteConnectionsMin (4) minimum number of JDBC connections kept pooled to write to the data cache. Having connections always available to handle write requests reduces the cost of allocating connections on demand.
- DataCache.WriteConnectionsMax (8) maximum number of JDBC connections allowed to be allocated concurrently to write to the data cache. If this number is exceeded, write request will be queued and blocked. Recommend increasing to handle more data update activity between the Master and DSP.

The following tes-6.2.dsp properties are what you would tune for Cache Tuning tradeoff between performance and memory/disk usage:

- DataCache.PageCacheSize (50000) number of pages (of size DataCache.PageSize) in memory allocated to the data cache. The in-memory data cache allows for the fastest possible read/write access. Thus, for very large data caches, it is recommended that the data cache be given as much memory as possible.
- DataCache.PageSize (4096) size (in bytes) of each page in the data cache. The data cache stores records in page-size chunks. Larger pages may improve read/write access when the data cache needs to fetch records from disk, with the added cost of a larger data cache in-memory and on disk. Another factor to keep in mind is the OS disk block size. Usually, it is recommended to keep the data cache page size the same as the OS disk block size.
- DataCache.CacheSizeDefault (1000) number of objects each table in the data cache is allowed to keep in memory. More objects equals faster read/write access from and to the data cache.

The following tes-6.2.dsp properties are what you would tune for Cache Syncing, which affects the data sync between the Master database and Client Manager (DSP) cache.

■ CacheSynchronizer.Purge (N) - Y to purge leftover deleted records during sync. Leftover records may exist in the cache if the Master deletes the records from its database when the Client Manager is not connected.

#### Configuration and Tuning

- CacheSynchronizer.NumThreads (4) number of concurrent threads spawned to sync the cache. More threads increase throughput, but use more CPU and memory. Recommend to set at or below number of physical cores on machine.
- CacheSynchronizer.StreamCommitSize (1000) number of records committed to the cache in a batch. Larger batches improve throughput, but use more memory.

The following master.props properties are what you would tune for the connections used to read/write to the Master database:

- Shared between normal Master operation PLUS cache sync (both can be high I/O).
- Each Client Manager can configure X number of sync threads = Master needs X number of DB connections.
- DatabaseConnections (20)

#### <span id="page-37-0"></span>Master Messaging

Master messaging impacts only the Master, but it has a big impact on the performance of the Master and thus indirectly the Client Manager as well. The Master is designed to be a heavily multi-threaded application. By tuning the messaging parameters, the Master is bettter able to utilize the threading capabilities of the system.

All work in the Master is performed by the following message threads:

**Message Queues** 

Before a message is sent to an object, it is first posted to one of the application's message queues. Each queue or set of queues is allocated for a specific type of message. For example, the default queues are for general messages, the compiler queue is for compile messages, and the communication queues are for communication messages. Each queue has a priority that determines how often its messages get processed. Higher priority queues have their messages processed more frequently than lower priority ones.

Message Threads

Message threads are the workhorse of the application. They are responsible for pulling messages out of queues and then executing them. Depending on the application configuration, there may be anywhere from a dozen to a hundred threads running inside the application. Generally speaking, more threads equal better performance, since each CPU can execute a thread at the same time as another CPU. So, technically, a dual core system can process twice as many messages as a single core system. However, in reality, because each thread eats up a bit of memory and CPU, performance is expected to degrade when there are too many threads for the system to handle.

**Message Thread Pools** 

A message thread pool groups together a set of messages threads with a set of message queues. The intent is to force threads from a pool to only process messages for queues from the same pool. This guarantees if threads in one pool are busy, messages in another pool will still get processed by free threads in that pool.

To configure the Master messaging:

- MessageThreads = general workhorse threads
- SpecialMessageThreads = adapter-related threads
- EventMessageThreads = event-related threads
- CommThreads = communication threads

**Note:** As a best practice, retain no more than 20 M message log records for better performance.

#### <span id="page-38-0"></span>WebClient Performance Parameters

The following tes-6.0.0.0.dsp properties are what you would tune for the WebClient performance:

- JdbcFetchSize Allows you to specify the number of rows fetched with each database round trip for a query. Setting the fetch size overrides the row-prefetch setting and affects the subsequent queries executed through that statement object. The default value is 100.
- JdbcBatchSize The client manager maintains a temporary table to track the filtered records in the job and job activity screen. This parameter controls the size of batch insertion into the temporary table. The default value is 100.
- JobThreadSliceSize When the user in the Webclient or REST API, requests the job or job run data, the Client manager API uses parallel threads to fetch the child information of the top level job group. For a flat hierarchy with lot of top level groups, this tends to take over most of the thread resources that interact with database for one user request.

This parameter allows the user to configure the number of top level groups child information to fetch in single thread. The higher number reduces the number of threads required to satisfy one user request and allows the system to be more responsive for many concurrent users. Higher number though might increase the response time for one user, as the child information fetch for top level job group is less concurrent per user.

The JobThreadSliceSize with a value of 8 was tested across different environments (small, medium, and large). An optimal result was obtained based on the collected metrics.

■ GridScrollingDataFetchDelay - Defines the time delay to load the page when scrolling in data grids and drop-downs. By default, the delay value is 1000. The allowed values are >= 400 and <=1000 milliseconds. The recommended value is 400 milliseconds.

If the delay is reduced, the user interface will be more responsive. But, more page request for a given amount of scroll is sent to the client manager with increased load on the client manager or database.

 GridRecordFetchPageSize – Defines the number of pages to load as per request for every data grid and drop-downs. By default, the page size value is 1. The allowed values are >= 1 and <=3. The recommended value is 2.

If the browser height dictates 100 rows per page having a page value of 2, the rows fetched per request will be increased to 200.

If the page size is increased, the user interface will have more records and the view will be loaded seamlessly, which may increase the load on the client manager or database to fetch more records.

**Note**: In a large environment, values lower than the default values of GridScrollingDataFetchDelay and GridRecordFetchPageSize parameters, are not recommended.

## <span id="page-38-3"></span><span id="page-38-1"></span>Size-Based Guidelines for Tuning Parameters

Small, medium, and large configurations require parameters to be tuned differently. Set the parameters as indicated in this section.

### <span id="page-38-2"></span>Small Configuration

#### **tes-6.0.0.0.dsp**

CacheSynchronizer.NumThreads=2

DataCache.ReadConnectionsMin=5

DataCache.ReadConnectionsMax=10

DataCache.WriteConnectionsMin=5 DataCache.WriteConnectionsMax=10 DataCache.PageCacheSize=16384 DataCache.ConnectionPoolMinSize=5 DataCache.ConnectionPoolMaxSize=10 DataCache.StatementCacheSize=750 ClientNode.MinSessionPoolSize=5 ClientNode.MaxSessionPoolSize=10 ClientNode.MaxConcurrentMessages=10 JdbcFetchSize=200 JdbcBatchSize=300 JobThreadSliceSize=8 GridScrollingDataFetchDelay=400 GridRecordFetchPageSize=2 **clientmgr.props** JVMARGS= -Xms2048m -Xmx8192m -XX:PermSize=1024m -XX:MaxPermSize=1024m ClientSession.MinSessionPoolSize=5 ClientSession.MaxSessionPoolSize=10 ClientSession.MaxConcurrentMessages=10 DataSource.MinSessionPoolSize=5 DataSource.MaxSessionPoolSize=10 DataSource.MaxConcurrentMessages=10 **master.props** MessageBroker.MemoryLimit=2048 MessageBroker.StoreLimit=32768 MinSessionPoolSize=250 MaxSessionPoolSize=2500 MaxConcurrentMessages=5 ClientConnection.MinSessionPoolSize=10 ClientConnection.MaxSessionPoolSize=50 ClientConnection.MaxConcurrentMessages=10 DatabaseConnections=35 MessageThreads=25

EventMessageThreads=25 CommThreads=25 SpecialMessageThreads=25 JVMARGS= -Xms2048m -Xmx8192m -XX:PermSize=256m -XX:MaxPermSize=256m **transporter.cmd** JVMARGS= -Xms1024m -Xmx4096m **transporter.props** READJOBS\_PAGINATED=true READJOBS\_BATCHES=false READJOBS\_ALL=false READ\_BATCHES=10000 XPORTER\_DEBUG=YES

## <span id="page-40-0"></span>Medium Configuration

#### **tes-6.0.0.0.dsp**

CacheSynchronizer.NumThreads=4 DataCache.ReadConnectionsMin=10 DataCache.ReadConnectionsMax=20 DataCache.WriteConnectionsMin=10 DataCache.WriteConnectionsMax=20 DataCache.PageCacheSize=131072 DataCache.ConnectionPoolMinSize=10 DataCache.ConnectionPoolMaxSize=20 DataCache.StatementCacheSize=1500 ClientNode.MinSessionPoolSize=10 ClientNode.MaxSessionPoolSize=20 ClientNode.MaxConcurrentMessages=10 JdbcFetchSize=200 JdbcBatchSize=300 JobThreadSliceSize=8 GridScrollingDataFetchDelay=400 GridRecordFetchPageSize=2

#### **clientmgr.props**

JVMARGS= -Xms4096m -Xmx20480m -XX:PermSize=2048m -XX:MaxPermSize=2048m

ClientSession.MinSessionPoolSize=10

ClientSession.MaxSessionPoolSize=20

ClientSession.MaxConcurrentMessages=10

DataSource.MinSessionPoolSize=10

DataSource.MaxSessionPoolSize=20

DataSource.MaxConcurrentMessages=10

#### **master.props**

MessageBroker.MemoryLimit=4096

MessageBroker.StoreLimit=65536

MinSessionPoolSize=500

MaxSessionPoolSize=5000

MaxConcurrentMessages=10

ClientConnection.MinSessionPoolSize=10

ClientConnection.MaxSessionPoolSize=100

ClientConnection.MaxConcurrentMessages=10

DatabaseConnections=75

MessageThreads=50

EventMessageThreads=50

CommThreads=50

SpecialMessageThreads=50

JVMARGS= -Xms4096m -Xmx16384m -XX:PermSize=256m -XX:MaxPermSize=256m

**transporter.cmd** JVMARGS= -Xms3072m -Xmx10240m

**transporter.props** READJOBS\_PAGINATED=true

READJOBS\_BATCHES=false

READJOBS\_ALL=false

READ\_BATCHES=10000

XPORTER\_DEBUG=YES

### <span id="page-42-0"></span>Large Configuration

#### **tes-6.0.0.0.dsp**

CacheSynchronizer.NumThreads=8

DataCache.ReadConnectionsMin=50

DataCache.ReadConnectionsMax=100

DataCache.WriteConnectionsMin=50

DataCache.WriteConnectionsMax=100

DataCache.PageCacheSize=1048576

DataCache.ConnectionPoolMinSize=20

DataCache.ConnectionPoolMaxSize=40

DataCache.StatementCacheSize=7500

ClientNode.MinSessionPoolSize=50

ClientNode.MaxSessionPoolSize=100

ClientNode.MaxConcurrentMessages=10

JdbcFetchSize=200

JdbcBatchSize=300

JobThreadSliceSize=8

GridScrollingDataFetchDelay=400

GridRecordFetchPageSize=2

#### **clientmgr.props**

JVMARGS= -Xms6144m -Xmx24576m -XX:PermSize=3072m -XX:MaxPermSize=3072m

ClientSession.MinSessionPoolSize=50

ClientSession.MaxSessionPoolSize=100

ClientSession.MaxConcurrentMessages=10

DataSource.MinSessionPoolSize=50

DataSource.MaxSessionPoolSize=100

DataSource.MaxConcurrentMessages=10

#### **master.props**

MessageBroker.MemoryLimit=8192

MessageBroker.StoreLimit=65536

MinSessionPoolSize=1000

MaxSessionPoolSize=10000

MaxConcurrentMessages=25 ClientConnection.MinSessionPoolSize=25 ClientConnection.MaxSessionPoolSize=100 ClientConnection.MaxConcurrentMessages=25 DatabaseConnections=75 MessageThreads=75 EventMessageThreads=75 CommThreads=75 SpecialMessageThreads=75 JVMARGS= -Xms4096m -Xmx24576m -XX:PermSize=256m -XX:MaxPermSize=256m **transporter.cmd** JVMARGS= ‐Xms4096m -Xmx16384m **transporter.props** READJOBS\_PAGINATED=true READJOBS\_BATCHES=false READJOBS\_ALL=false READ\_BATCHES=10000

XPORTER\_DEBUG=YES

## $(1)$ **CISCO**

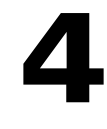

# <span id="page-44-3"></span><span id="page-44-0"></span>Transporter Performance

#### <span id="page-44-1"></span>General Best Practices

Consider the following best practices while using the CWA Transporter:

- Use server-side filter to read specific jobs.
- Run only one instance of transporter at a time in a machine.
- Have small number of top level groups.
- **The Transport during off peak hours or when Client Manager usage is significantly less.**

### <span id="page-44-2"></span>Transporter Job Read Options

Configurations have been made available to provide improved performance for unfiltered job reads. Multiple options are available for flexibility. Configuring these options may require tuning based on the customer environment. For tuning purpose, it would best to run the Transporter in debug mode with an open console so that you can view how the reads are performing.

To run the Transporter in debug mode, include **XPORTER\_DEBUG=YES** in the Transporter.props file and run the **transporter.cmd** script located in bin.

The REST call job.getList has been replaced with the following options:

#### **Parameters Configured via Transporter.props**

Only one of the following parameters should be set to true at a time:

- **READJOBS\_PAGINATED**
- READJOBS\_ALL
- READJOBS\_BATCHES

The READ\_BATCHES parameter applies to READJOBS\_PAGINATED or READJOBS\_BATCHES.

If none of these parameters is set, the default configuration for read is (READ\_BATCHES=500, READJOBS\_BATCHES=true)

The READ\_BATCHES parameter is used when reading paginated or batched reads.

The READJOBS\_PAGINATED parameter determines whether to read jobs in pages.

The READJOBS\_BATCHES parameter determines whether to read jobs in batches.

The READJOBS ALL parameter determines whether to read all, given the min and max job ID.

#### **READJOBS\_PAGINATED**

READJOBS\_PAGINATED configures the Client Manager to return job data in pages, with the batches based on the READ\_BATCHES value.

For example, READ\_BATCHES=1000 and READJOBS\_PAGINATED=true, tells the Client Manager to return job data in batches of 1000. This approach reduces the overhead on the Client Manager as data is sent in smaller batches. Increasing the READ\_BATCHES value will reduce the number of requests sent to the Client Manager since the jobs are returned in larger batches.

Note: This approach may have less benefit given many jobs (i.e. 50K or more). The batching is done at the Client Manager level.

#### **READJOBS\_BATCHES**

READJOBS\_BATCHES reads jobs based on a given range of job IDs, where the range is specified via READ\_BATCHES.

For example, if you have 50,000 job records whose job IDs start at 1 and ends at 50000, and you have set READ\_BATCHES=1000 and READJOBS\_BATCHES=true, requests will be sent to the Client Manager to query job records in ranges, until no more records are returned, as follows.

```
jobid >=1 and jobid <=1001
jobid >=1002 and jobid <= 2002
jobid >=2003 and jobid <= 3003
…
```
If all the job IDs are sequential and start at 1, then each batch request will result in roughly 1000 records. However, if there are large gaps in the job IDs, due to mass job deletes for example, the request may return fewer results depending on where the job record ID falls in that range. While executing the read and running Transporter in the debug mode, if you find that very few or 0 records are returned given a READ\_BATCHES configuration, then increasing this value will be necessary to reduce the number of requests that return 0 or few results.

Note: This approach appears to be more beneficial when there are many job records (50K or more).

#### **READJOBS\_ALL**

READJOBS\_ALL reads all jobs based on the first and last job ID. The result is that all jobs will be read in a single request. This approach is different from the job.getList call in that while both return all jobs, this request adds a query condition to the request, which seems to produce better performance. However, because all records are returned in a single request, the Client Manager will need to process all the records to send to Transporter.

Note: If there are many job records, the overhead on the Client Manager may be too high.